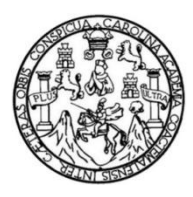

Universidad de San Carlos de Guatemala Facultad de Ingeniería Escuela de Ingeniería en Ciencias y Sistemas

# **IMPLEMENTACIÓN DE UNIVERSIDAD VIRTUAL PARA EL DEPARTAMENTO DE POSTGRADO DE LA ESCUELA DE CIENCIAS DE LA COMUNICACIÓN DE LA UNIVERSIDAD DE SAN CARLOS DE GUATEMALA**

**Ana Luisa Ruano Espina**

Asesorado por el Ing. Haroldo Rafael Cancinos Arbizú

Guatemala, octubre de 2012

#### UNIVERSIDAD DE SAN CARLOS DE GUATEMALA

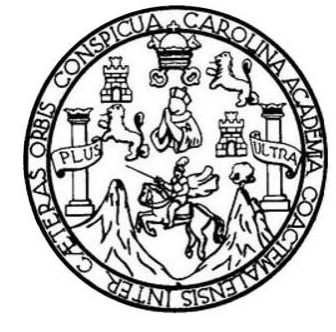

FACULTAD DE INGENIERÍA

# **IMPLEMENTACIÓN DE UNIVERSIDAD VIRTUAL PARA EL DEPARTAMENTO DE POSTGRADO DE LA ESCUELA DE LA COMUNICACIÓN DE LA UNIVERSIDAD DE SAN CARLOS DE GUATEMALA**

TRABAJO DE GRADUACIÓN

## PRESENTADO A LA JUNTA DIRECTIVA DE LA FACULTAD DE INGENIERÍA POR

**ANA LUISA RUANO ESPINA**

ASESORADO POR EL ING. HAROLDO RAFAEL CANCINOS ARBIZÚ

AL CONFERÍRSELE EL TÍTULO DE

### **INGENIERO EN CIENCIAS Y SISTEMAS**

GUATEMALA, OCTUBRE DE 2012

## UNIVERSIDAD DE SAN CARLOS DE GUATEMALA FACULTAD DE INGENIERÍA

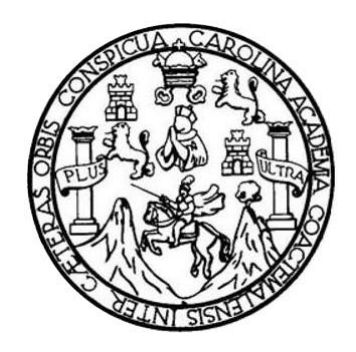

## **NÓMINA DE JUNTA DIRECTIVA**

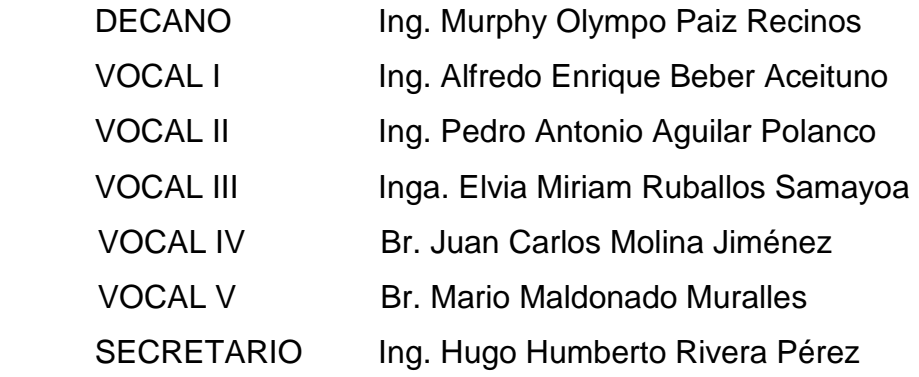

## **TRIBUNAL QUE PRACTICÓ EL EXAMEN GENERAL PRIVADO**

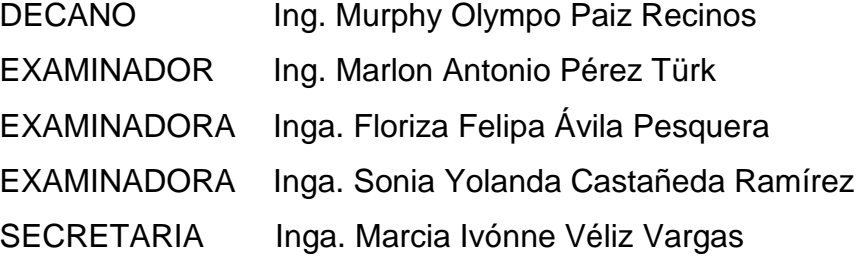

#### HONORABLE TRIBUNAL EXAMINADOR

En cumplimiento con los preceptos que establece la ley de la Universidad de San Carlos de Guatemala, presento a su consideración mi trabajo de graduación titulado:

IMPLEMENTACIÓN DE UNIVERSIDAD VIRTUAL PARA EL DEPARTAMENTO DE POSTGRADO DE LA ESCUELA DE CIENCIAS DE LA COMUNICACIÓN DE LA UNIVERSIDAD DE SAN CARLOS DE GUATEMALA

Tema que me fuera asignado por la Dirección de la Escuela de Ingeniería en Ciencias y Sistemas, con fecha marzo de 2012.

Ana Luisa Ruano Espina

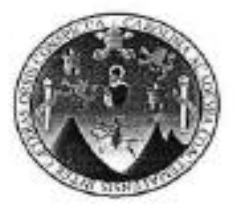

Guatemala, 27 de febrero de 2012

Ingeniera Norma lleana Sarmiento Zeceña Directora EPS Facultad de Ingeniería Universidad de San Carlos de Guatemala

Estimada Ingeniera Sarmiento:

Reciba un cordial saludo a la espera que sus actividades se desarrollen de manera exitosa. El motivo de la presente es para informarle que como asesor del ejercicio Profesional Supervisado (E.P.S.) de la estudiante universitaria Ana Luisa Ruano Espina de la Carrera de Ingeniería en Ciencias y Sistemas, quien se identifica con el número de carné 200313123, procedi a revisar el informe final, cuyo título es "Implementación de Universidad Virtual para el departamento de Postgrado de la Escuela de Ciencias de la Comunicación de la Universidad de San Carlos de Guatemala\*; en tal virtud, LO DOY POR APROBADO, por lo que mucho agradeceré se sirva realizar las gestiones que esto amerite.

Sin otra particular, me es grato suscribirme.

Deferentemente,

Ing. Hartiga Aafael Cancinos Arbizú Asesor del trabajo de EPS

Haroldo Rafael Cancinas Arbizu ING, EN CIENCIAS Y SISTEMAS COLEGIADO 10,358

**UNIVERSIDAD DE SAN CARLOS** DE GUATEMALA

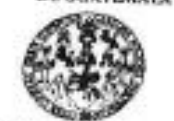

**EACULTAD DE INGENIERÍA** 

UNIDAD DE EPS

Guatemala, 26 de abril de 2012. REE-PSDOC-638.04.2012.

 $\mathcal{F}$ 

×

Inga. Nortra Ileana Sarmiento Zeceña de Serrano. Directora Unidad de EPS Facultad de Ingenieria Presente.

Estimada Ingenicia Samiento Zeccila.

Por este medio atentamente le informo que como Sopervisola de la Práctica del Ejercicio Profesional Sopervisado, (E.P.S) de la estudiante oniversitaria de la Carrera de Ingenieria en Ciencias y Sistemas, Ana Luísa Ruano Espina Camé No. 200313123 procedi a revisar el informe final, coro finalo es "IMPLEMENTACIÓN DE UNIVERSIDAD VIRTUAL. PARA EL DEPARTAMENTO DE POSTGRADO DE LA ESCUELA DE CIENCIAS DE LA COMUNICACIÓN DE LA UNIVERSIDAD DE SAN CARLOS DE GUATEMALA".

En tal virtod, LO DOY POR APROBADO, solicitándole darle el trámite respectivo.

Sin otro particular, me es grato suscritisme.

Atentamente,

""Id y Enseñad a Todos"

 $-2$ 

Inga, Floriza Felip prera de Medicilla Supervision de 1975

Area de Ingeniería en Ciencias y Sestemas 9150

FFAPdM/RA

Edificio de EPS, Facultad de Ingeniería, Universidad de San Carlos de Guatemala, Cludad Universitaria, zona 12. Teléfono directo: 2442-3509. ,bttp://sition.ingenieria-usac.edu.gt/eps/

LARAJO **DE GUATEMALA** 

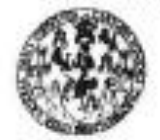

**FACULTAD DE INGENIERÍA** 

**UNIDAD DE EPS** 

Guatemála, 26 de abril de 2012. REF.I: (PS. D. 458, 0.1.2012.

Ing. Markos Antonio Pénez Turk Director Escuela de Ingeniería Ciencias y Sistemas Facultad de Ingeniería Presente

Estimado Ingeniero Perrz Turk.

Por este medio atentariante le envio el informe final correspondiente a la práctica del Ejercicio Profesional Sopervisado, (E.P.S) nitolado "IMPLEMENTACIÓN DE UNIVERSIDAD VIRTUAL PARA EL DEPARTAMENTO DE POSTGRADO DE LA ESCUELA DE CIENCIAS DE LA COMUNICACIÓN DE LA UNIVERSIDAD DE SAN CARLOS DE GUATEMALA", que foe desarrollado por la estudiante universitaria Ana Luisa Ruano Espina carté No. 200313123 quien fue debidamente asesonada por el 10g, Handdo Rafael Gancinos Arbizó y supervisada por la Inga. Ploriza Felipa Ávila Pesquera de Medinilla.

Por lo que habiendo cumplido con les objetivos y requisitos de ley del referido trabajo y existiendo la aprobación del mismo por parte del Asesor y la Supervisora de EPS, en nu calidad de Directora aprocho su contenido solicitándole dade el trámite respectivo.

Sin otro particular, me es grato suscribieme.

Arentamente, "Id y Enseñad a Todos"

Inga. Norma Beana Sarmento 7 eña de Semmo Directora Unidad de MPS

NISZ/ra

S.

Edificio de EPS, Facultad de Ingeniería, Universidad de San Carlos de Customato

4, 6741.120

UNIVERSIDAD DE SAN CARLOS DE GUATEMALA E  $\boldsymbol{s}$  $\overline{c}$  $\overline{v}$ E L **FACULTAD DE INGENIFRÍA**  $\mathcal{R}$ ESCUELA DE CIENCIAS Y SISTEMAS TEL: 24767644  $\boldsymbol{\varpi}$ E El Director de la Escuela de Ingeniería en Ciencias y  $\ddot{c}$ Sistemas de la Facultad de Ingeniería de la Universidad de r Ŧ. San Carlos de Guatemala, luego de conocer el dictamen del  $\mathcal{N}$ asesor con el visto bueno del revisor y del Licenciado en C Letras. del graduación trabajo de titulado  $\boldsymbol{I}$ "IMPLEMENTACIÓN DE UNIVERSIDAD VIRTUAL  $\lambda$ PARA EL DEPARTAMENTO DE POSTGRADO DE LA  $\overline{s}$ ESCUELA DE CIENCIAS DE LA COMUNICACIÓN DE  $\gamma$ LA *UNIVERSIDAD* DE **SAN CARLOS** DE GUATEMALA", presentado la estudiante ANA LUISA s RUANO ESPINA, aprueba el presente trabajo y solicita la  $\boldsymbol{I}$ autorización del mismo.  $\mathcal{S}_{\mathcal{S}}$ T E "ID Y ENSEÑAD A TODOS" M я  $\mathcal{S}$ **BE SAN CARLOS** DIRECCION DE **7 Sistemas** Ing. Marton Antonio Pérez Turk Director, Escuela de Ingeniería en Ciencias y Sistemas Guatemala, 11 de octubre 2012

Universidad de San Carlos de Guatemala

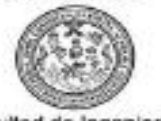

Facultad de Ingeniería Decanato

Ref.DTG.516.2012

El Decano de la Facultad de Ingeniería de la Universidad de San Carlos de Guatemala, luego de conocer la aprobación por parte del Director de la Escuela de Ingeniería en Ciencias y Sistemas, al trabajo de graduación titulado: IMPLEMENTACIÓN DE UNIVERSIDAD VIRTUAL PARA EL DEPARTAMENTO DE POSTGRADO DE LA ESCUELA DE CIENCIAS DE LA<br>COMUNICACIÓN DE LA UNIVERSIDAD DE SAN CARLOS DE GUATEMALA, presentado por la estudiante universitaria: Ana Luisa Ruano Espina, procede a la autorización para la impresión del mismo.

IMPRÍMASE.  $-138 - 137$ Owmpo Paiz Recinos Ing. Murphy CANO DECAMO đi a FACULTABOE NILENERIA

Guatemala, 18 de octubre de 2012

/gdech

### **ACTO QUE DEDICO A:**

- **Dios** Por guiarme siempre y por brindarme una familia que ha sido mi fuerza y mi mayor consuelo en momentos duros.
- **Mis padres** Juan Ruano Granados y Luisa Dolores Espina de Ruano, por todo su amor, dedicación, entereza, sacrificio y entrega. Por haber sido unos magníficos padres a lo largo de toda mi vida; porque me enseñaron a sobreponerme a malos momentos y a aprovechar los buenos; por haber sido fuertes cuando las cosas parecían no mejorar; porque este logro jamás lo hubiera conseguido sin su apoyo; este éxito es tan suyo como lo es mío.
- **Mis hermanos** Juan Pablo y Emilia, por su amor y por su apoyo durante toda mi vida, porque siempre estuvieron presentes cuando más los necesitaba.
- **Mis abuelos** Mario Espina, Dolores Figueroa de Espina, Benjamín Ruano y Emilia Granados de Ruano, por todo su cariño y porque sé que en este momento están conmigo.
- **Mis tíos y primos** Por su cariño y todos los momentos que hemos compartido.
- **Mi novio** Aarón Duarte, por su amor, paciencia y apoyo a lo largo de todo el tiempo que hemos estado juntos.
- **Mis amigos** Por tantos buenos momentos vividos, por las metas que juntos alcanzamos y principalmente por su valiosa amistad.
- **Mi asesor** Haroldo Cancinos, por su efectivo apoyo a lo largo de la realización del trabajo de graduación.
- **Colegio Nuestra Señora de los Ángeles** Por haber sentado las bases para mi éxito académico y enseñarme a ser una buena cristiana y honrada ciudadana.
- **La Facultad de Ingeniería**  Por brindarme conocimientos que me llevaron a una superación personal y haber hecho de mí una profesional.

# ÍNDICE GENERAL

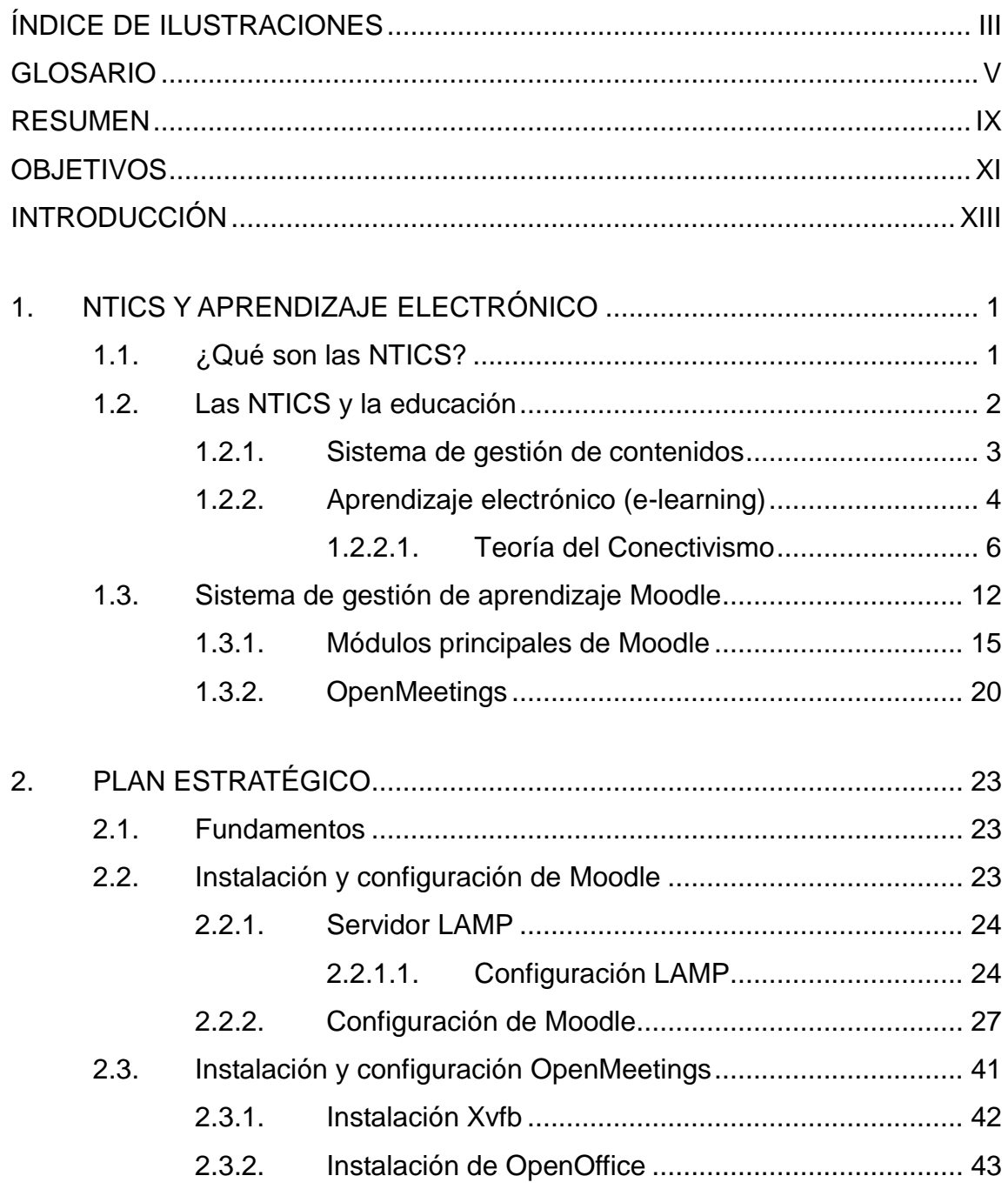

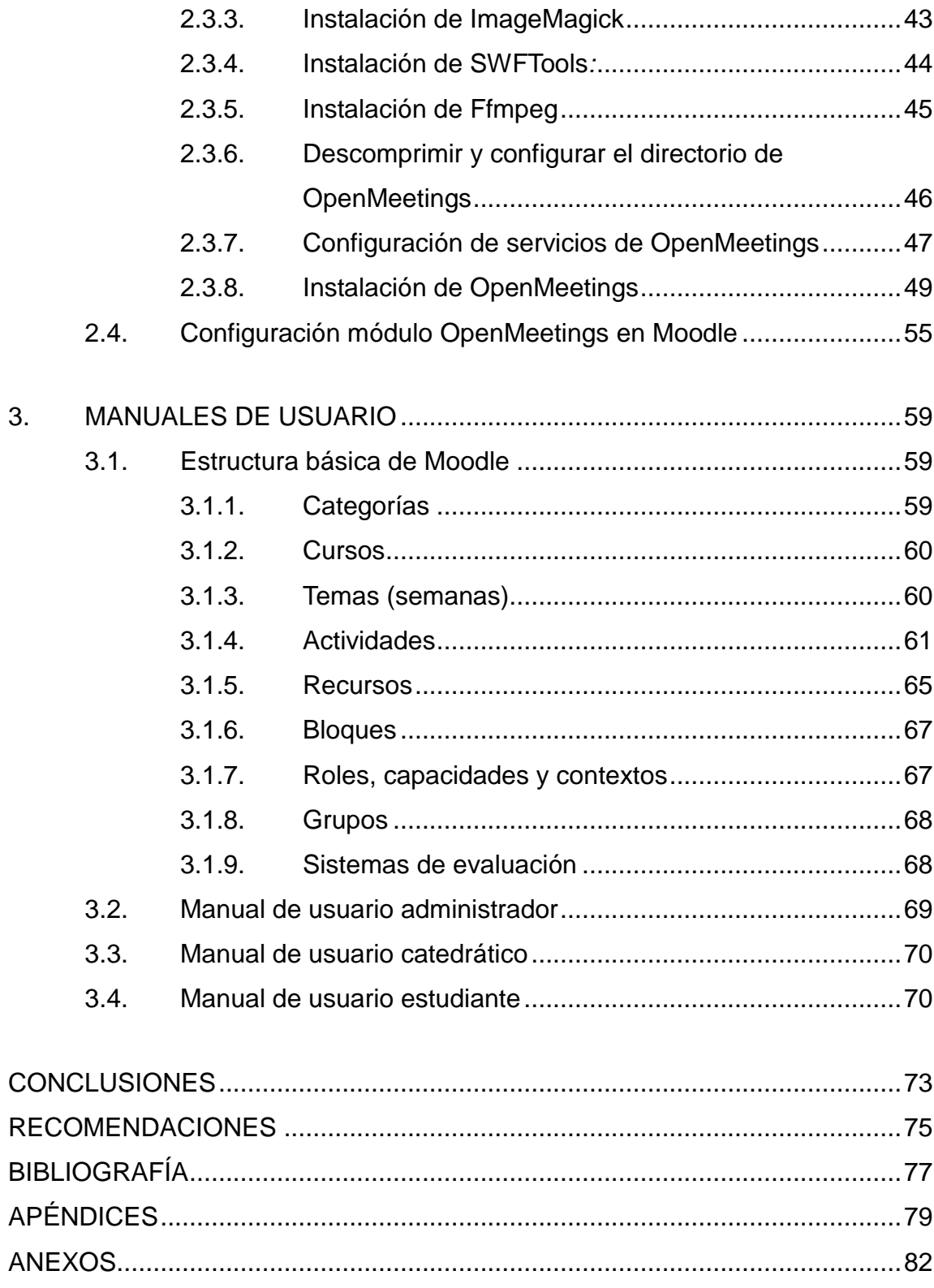

# **ÍNDICE DE ILUSTRACIONES**

### **FIGURAS**

<span id="page-13-0"></span>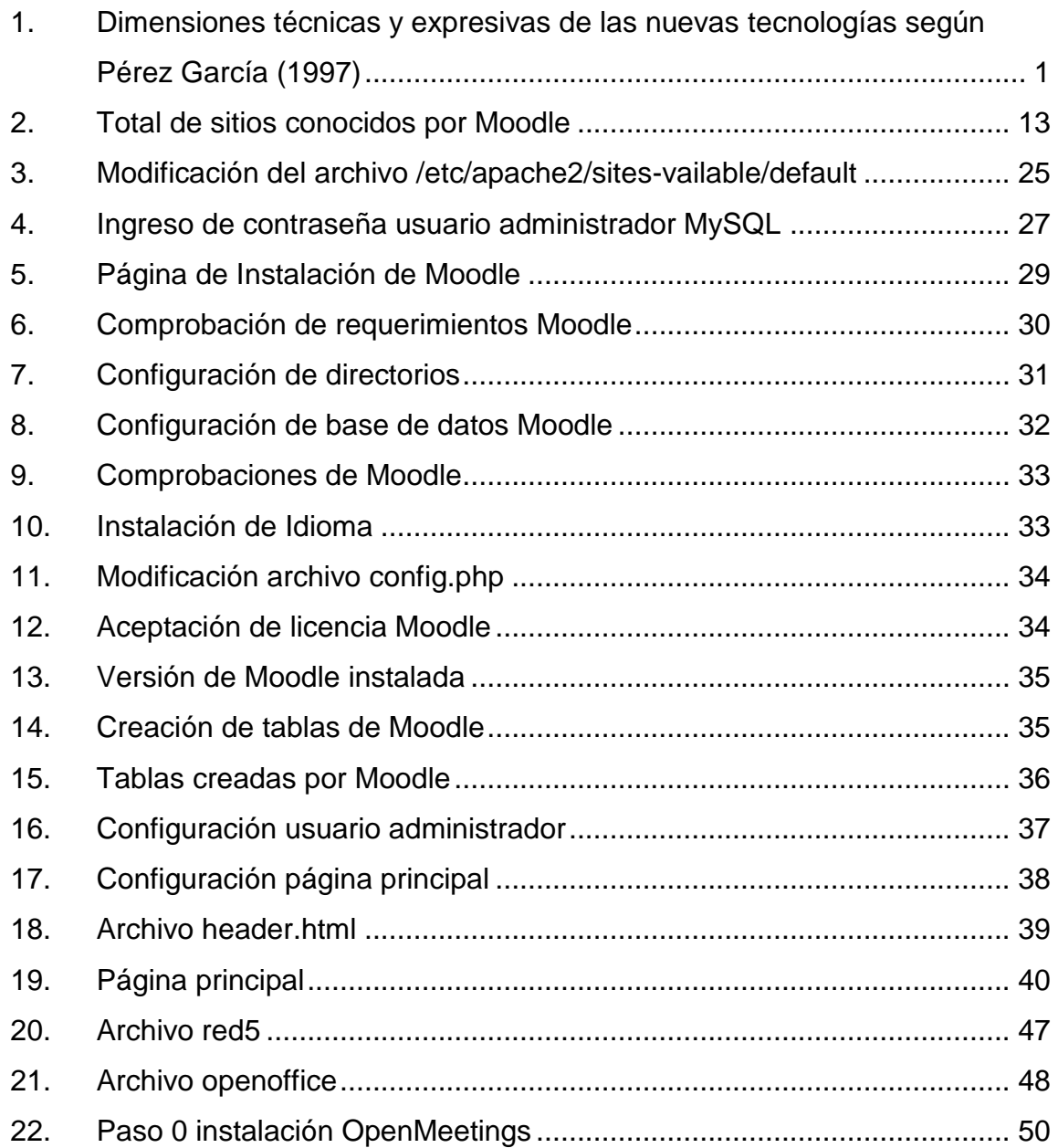

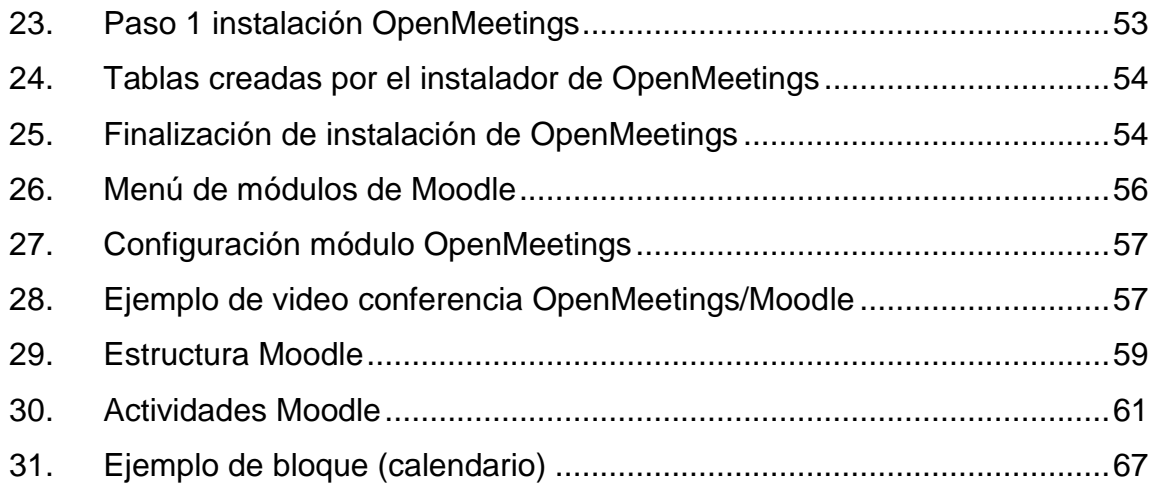

## **TABLAS**

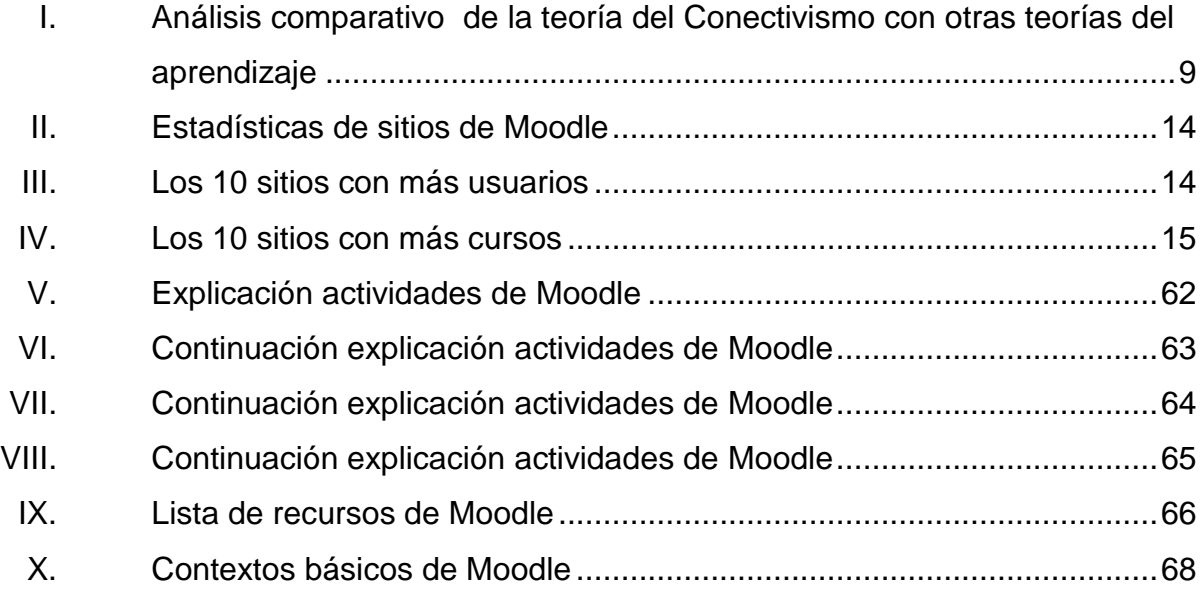

#### **GLOSARIO**

- <span id="page-15-0"></span>**Aprendizaje electrónico (e-learning)** Educación a distancia completamente virtualizada a través de canales electrónicos, utilizando herramientas o aplicaciones de hipertexto como soporte de los procesos de enseñanza-aprendizaje. Se puede definir como proceso de enseñanzaaprendizaje que se lleva a cabo a través de Internet, caracterizado por una ausencia física entre catedrático y estudiante, pero con el predominio de una comunicación tanto síncrona como asíncrona.
- **Consola** Llamada "Interfaz de línea de Comandos", por su acrónimo en inglés de *Command Line Interface* (CLI); es un método que permite a las personas dar instrucciones a algún programa informático por medio de una línea de texto simple.
- **CSS** Hojas de estilo en cascada (por sus siglas en inglés *Cascading Style Sheets*). Lenguaje usado para definir la presentación de un documento estructurado escrito en *HTML* o *XML* (y por extensión en *XHTML*).
- **DHCP** Por sus siglas en inglés *Dynamic Host Configuration Protocol* (Protocolo de configuración dinámica de host). Protocolo de red que permite a los nodos de una red IP obtener sus parámetros de configuración automáticamente.
- **Disco duro** También llamado disco rígido. Dispositivo no volátil, que conserva la información aun con la pérdida de energía, que emplea un sistema de grabación magnética digital.
- **Firefox** Navegador web libre y de código abierto.
- **Firewall Software o hardware que limita el acceso a un sitio** web, una red o una computadora.
- **Hosting** Servicio que prestan algunas empresas encargadas de tener accesibles los servicios de cada sitio, es decir, es el espacio que se posee en Internet.
- **Internet** Es un conjunto descentralizado de redes de comunicación interconectadas que utilizan la familia de protocolos TCP/IP, garantizando que las redes físicas heterogéneas que la componen funcionen como una red lógica única, de alcance mundial.
- **Método** En la programación orientada a objetos; una subrutina asociada exclusivamente a una clase o a un objeto.

VI

- **Multiplataforma** Término usado para referirse a los programas, sistemas operativos, lenguajes de programación, u otra clase de software, que puedan funcionar en diversas plataformas.
- **MySQL** Sistema de gestión de base de datos relacional, multihilo y multiusuario, con más de seis millones de instalaciones.
- **Protocolo** Es un conjunto de reglas de comunicación a través de una red de computadores por medio de intercambio de mensajes.
- **Red de computadoras** Interconexión de diferentes dispositivos capaces de intercambiar información, servicios y recursos que integran a la red; con la finalidad de hacer más eficiente el trabajo de los individuos.
- **Repositorio** También llamado depósito o archivo; es un sitio centralizado donde se almacena y mantiene información digital, habitualmente bases de datos o archivos informáticos.
- **Root** Sistemas operativos del tipo *Unix*, es el nombre convencional de la cuenta de usuario que posee todos los derechos en todos los modos. Es también llamado superusuario. Normalmente esta es la cuenta de administrador.

VII

- Servidor **Computadora que, formando parte de una red,** provee servicios a otras computadoras denominadas clientes.
- **Sistema Operativo** Acrónimo "SO". Es un software que actúa de interfaz entre los dispositivos de hardware y los programas usados por el usuario para utilizar un computador.
- **Software Equipamiento** lógico o soporte lógico de una computadora digital; comprende el conjunto de los componentes lógicos necesarios que hacen posible la realización de tareas específicas.
- *Synaptic* Sistema de gestión de paquetes de *Debian* GNU/Linux.
- **Tarjeta de red** Tarjeta de expansión que permite a un dispositivo acceder a una red y compartir recursos entre dos o más equipos.
- <span id="page-18-0"></span>**Ubuntu** Distribución Linux basada en Debian GNU/Linux que proporciona un sistema operativo actualizado y estable para el usuario medio, con un fuerte enfoque en la facilidad de uso y de instalación del sistema.

VIII

#### **RESUMEN**

En la Universidad de San Carlos de Guatemala se encuentra un total de 5,161 profesionales inscritos en el área de postgrado en el 2010, de los cuales el 72% son estudiantes de reingreso y un 28% son de primer ingreso.

Del total de estudiantes inscritos, se cuenta con 47 profesionales en la Escuela de Ciencias de la Comunicación, de los cuales el 62% corresponde a estudiantes de reingreso y un 38%, de primer ingreso; siendo esta pequeña muestra solo un 0.91% de la población, al 2010.

Debido al avance tecnológico que se vive en la actualidad y la importante labor que desempeña el departamento de postgrado de la Escuela de Ciencias de la Comunicación, de la Universidad de San Carlos de Guatemala dentro de Guatemala y de los problemas tecnológicos que viene padeciendo en el área tecnológica, es necesario reformar los métodos de enseñanza.

El presente trabajo demuestra la viabilidad de instalar e implantar una universidad virtual para que el proceso de enseñanza del departamento de postgrado de la escuela se realice de forma alternativa por medio del aprendizaje electrónico y se logre llevar una comunicación catedráticoestudiante de forma síncrona y asíncrona, eliminando las limitantes de espacio tiempo que acontecen en la Ciudad Universitaria.

IX

Como parte del trabajo se ha desarrollado un plan estratégico que servirá como guía de los pasos a realizar y los requerimientos para la implementación de una universidad virtual, haciendo uso de la herramienta de aprendizaje electrónico Moodle. Además, incluye un plan operativo, con el cual los administradores y catedráticos tendrán una capacitación básica del uso de la plataforma, así como también la administración de la misma; también se tendrá una capacitación a estudiantes, sobre el uso de ésta.

Los logros obtenidos con este trabajo de graduación son principalmente, el montaje de una plataforma de universidad virtual en el Departamento de Postgrado de la Escuela de Ciencias de la Comunicación de la Universidad de San Carlos de Guatemala, así como la asignación de personal capacitado en el uso de la plataforma.

## **OBJETIVOS**

#### <span id="page-21-0"></span>**General**

Proveer al Departamento de Postgrado de la Escuela de Ciencias de la Comunicación una plataforma de gestión de contenido enfocado en el aprendizaje electrónico, que ayude a los catedráticos y estudiantes a tener una comunicación de doble vía, asíncrona o síncrona, en los diferentes cursos del área de postgrado y aumentar los conocimientos relacionados con tecnologías de la información y comunicación de los miembros del Departamento de Postgrado, de la Escuela de Ciencias de la Comunicación.

#### **Específicos**

- 1. Definir el perfil de las personas involucradas, por medio de las actividades que realizan, plasmadas en un documento de procedimientos y competencias.
- 2. Identificar las herramientas, tecnologías y metodologías que serán utilizadas para el desarrollo del proyecto.
- 3. Implementar una plataforma de aprendizaje electrónico, la cual servirá para eliminar la limitante de espacio tiempo de los estudiantes y catedráticos del área de postgrado de la Escuela de Ciencias de la Comunicación.
- 4. Lograr mediante las capacitaciones que se impartirán, que los miembros de las distintas áreas del Departamento de Postgrado de la Escuela de Ciencias de la Comunicación aprendan a utilizar la plataforma y que puedan sacar el máximo provecho de la misma.
- 5. Analizar, desarrollar y documentar una plataforma de aprendizaje electrónico (*e-learning*) que cuente con la compatibilidad de videoconferencias.
- 6. Definir un Plan Estratégico, que contenga las instrucciones para la implementación de la plataforma de aprendizaje electrónico con la herramienta Moodle.
- 7. Definir un plan operativo, que contenga una guía de uso inicial para los usuarios que van a hacer uso de la plataforma.
- 8. Elaborar manuales de usuario administrador, catedrático y estudiante, para el uso de la plataforma.
- <span id="page-22-0"></span>9. Capacitar a usuarios de las diferentes áreas del Departamento de Postgrado, durante 12 horas, incluyendo clases virtualizadas donde se haga uso de la plataforma.

## **INTRODUCCIÓN**

Los estudios de periodismo a nivel universitario, se iniciaron en Guatemala en 1952 con la fundación de la Escuela Centroamericana de Periodismo. Aunque la creación de una escuela de esta naturaleza fue aprobada por el Consejo Superior Universitario en 1947, fue hasta 1951, con motivo de la realización de un Congreso Centroamericano de Periodistas en San Salvador República de El Salvador, al que asistió una delegación de la Asociación de Periodistas de Guatemala -APG-, donde se planteó la necesidad impostergable de poner en marcha un centro regional de esta naturaleza. Los delegados de la APG obtuvieron la aprobación para que Guatemala fuera la sede.

La Escuela Centroamericana de Periodismo -ECAP- inició sus actividades académicas en agosto de 1952, adscrita a la Facultad de Humanidades, de la Universidad de San Carlos de Guatemala, autorizada para conceder el título de Periodista Profesional en la carrera intermedia de tres años y el grado académico de Licenciado en Periodismo, después de cinco años de estudio.

En 1975 se realizó un Congreso de Transformación que señaló la urgencia de dotar a la Escuela de mayor rigor científico, una estrecha vinculación de la teoría y la práctica, un serio conocimiento del país, así como de las más eficaces y modernas técnicas pedagógicas. Como resultado de estos planteamientos, se produjo la separación de la Facultad de Humanidades y el 26 de noviembre de 1975, el Consejo Superior Universitario acordó la creación de la Escuela de Ciencias de la Comunicación.

Debido al incremento de estudiantes hacia las carreras de Ciencias de la Comunicación, así como a las limitaciones de espacio físico, transporte, cercanía y otras razones de índole pedagógica, se inauguró en 1997 el Plan de Autoformación a Distancia que funciona los sábados de 8:00 a 16:00 horas, impartiendo las mismas carreras que actualmente componen el paquete pedagógico del plan diario.

La estructura del máximo Órgano de Dirección de la Escuela, la Comisión Directiva Paritaria, sufrió una transformación gradual durante el 2003. Debido a la nueva normativa vigente en la Universidad; dicha Comisión se transformó en Consejo Directivo de la Escuela de Ciencias de la Comunicación, en el que ya se cuenta con un profesional representante de los egresados de la Escuela que están inscritos en el Colegio de Humanidades.

Un paso importante en los estudios de la comunicación en Guatemala se dio al ser aprobada la Maestría en Comunicación para el Desarrollo, hecho fundamental acaecido en el 2004, dando inicio las actividades académicas el año siguiente.

Debido a la importante labor que desempeña esta institución dentro de Guatemala y a los problemas tecnológicos que viene padeciendo, ha sido propuesto el presente proyecto el cual pretende brindar apoyo tecnológico a esta institución e implementar una plataforma virtual de contexto académico para los cursos de postgrado, contando con digitalización de los cursos y el manejo de materias de manera virtual a distancia, dentro de los que destacan la plataforma de aprendizaje a distancia de cursos del Departamento de Postgrado y la capacitación del uso de la plataforma para los diferentes usuarios.

Este documento se encuentra dividido en tres capítulos: el primero trata sobre la importancia de las nuevas tecnologías de la información y comunicación con el aprendizaje electrónico; el segundo, se refiere a la instalación y configuración de Moodle en conjunto con OpenMeetings para la escuela virtual del Departamento de Postgrado; y en el tercer y último capítulo, se detalla la estructura de Moodle y los manuales de usuario administrador, catedrático y estudiante.

## **1. NTICS Y APRENDIZAJE ELECTRÓNICO**

#### <span id="page-27-0"></span>**1.1. ¿Qué son las NTICS?**

Actualmente las NTICS (Nuevas Tecnologías de la Información y Comunicación) han venido a revolucionar el mundo, dando a los usuarios las herramientas informáticas (software y hardware) necesarias para almacenar, compartir y procesar todo tipo de información.

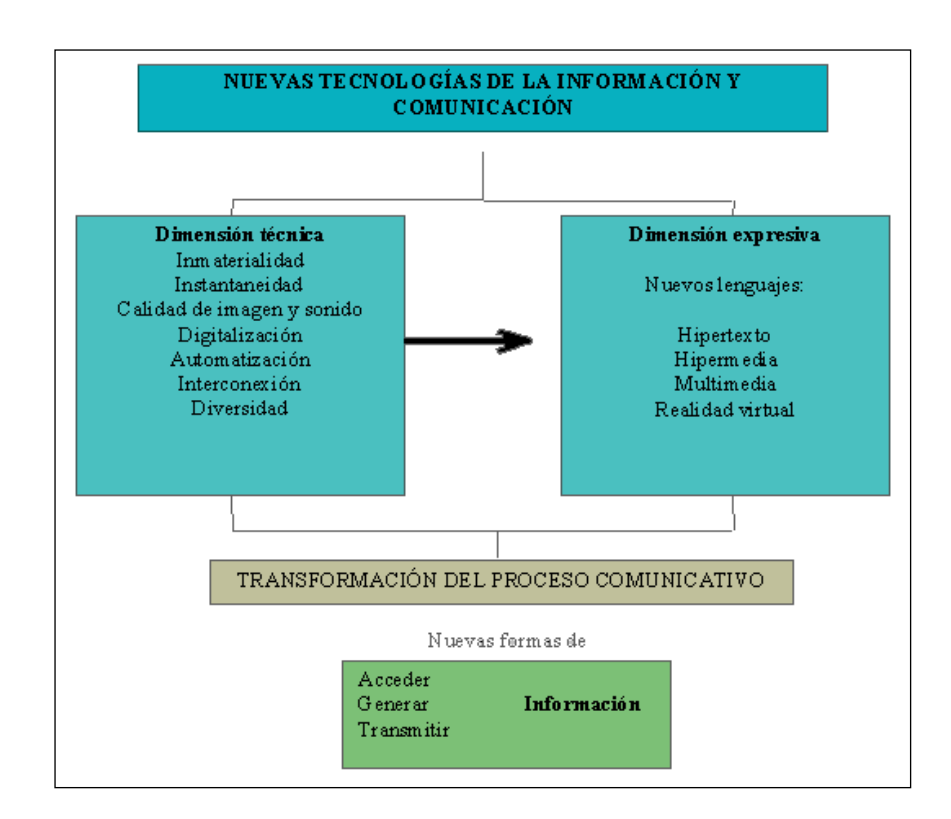

## <span id="page-27-1"></span>Figura 1. **Dimensiones técnicas y expresivas de las nuevas tecnologías según Pérez García (1997)**

Fuente: [http://www.ntae.es/doku.php/ua:ocw.us.es\\_ntae.](http://www.ntae.es/doku.php/ua:ocw.us.es_ntae) Consulta: marzo de 2012.

Pérez García (1997) sostiene que en las nuevas tecnologías se contempla una dimensión técnica y otra expresiva, repercutiendo ambas en la creación de nuevos entornos comunicativos, que será lo verdaderamente distintivo de las mismas, y determinará su aplicación al terreno de la enseñanza.<sup>1</sup>

En la actualidad, la forma de enseñanza se encuentra en una revolución tecnológica debido a que tanto estudiantes como catedráticos hacen uso de la misma para poder llevar a cabo el proceso de enseñanza-aprendizaje, por la capacidad que tienen las características de la interactividad e interconexión, las cuales ya no limitan una clase o conferencias un salón, eliminando las barreras de tiempo y espacio de la educación; además, haciendo uso de presentaciones digitales, videoconferencias, chats, foros, descargas, el estudiante logra tener una mayor comprensión de los contenidos de un curso, sin dejar de lado la interacción con el catedrático, la cual puede ser de forma física o virtual.

#### <span id="page-28-0"></span>**1.2. Las NTICS y la educación**

l

Uno de los principales beneficios de las nuevas tecnologías es el acortar distancias y tiempo en comunicación, haciendo uso de herramientas como chats, foros y videoconferencias; lo cual ayuda a romper una de las más grandes barreras que sufre actualmente la Ciudad Universitaria, derivado del espacio reducido en salones y parqueos de la misma, lo cual a lo largo del tiempo, desemboca en deserción de estudiantes en las diferentes carreras del campus, por no contar con el confort necesario para su aprendizaje.

 $^1$  Enlace Web: http://www.ntae.es/doku.php/ua:ocw.us.es\_ntae. Consulta: marzo de 2012.

 Para hacer un buen uso de las nuevas tecnologías en la educación es aconsejable que el catedrático disponga de sistemas de gestión de contenidos para poder contar con una comunicación catedrático-estudiante de forma asíncrona y síncrona, eliminando las limitantes de espacio tiempo.

#### **1.2.1. Sistema de gestión de contenidos**

<span id="page-29-0"></span>Los sistemas de gestión de contenidos son de gran utilidad para el docente, ya que por medio de ellos puede compartir información de forma digital directamente con el estudiante, además de contar con un mayor control de usuarios (estudiantes) en el mismo.

El funcionamiento de un gestor de contenidos es mediante un servidor web en el que se encuentra alojada la plataforma del mismo, donde los usuarios deben acceder mediante al navegador web (Internet Explorer*,* Firefox*,* Google Chrome*,* Safari*,* etc) de su preferencia y acceder a la dirección *URL,* la cual realizará el llamado al servidor que verifica en la base de datos el esquema gráfico a mostrar, dependiendo del rol del usuario que hace la petición, cambiando de forma dinámica la información mostrada.

Los gestores de contenidos se pueden clasificar según diferentes criterios:

- Por sus características:
	- o Según el lenguaje de programación empleado (*Active Server Pages, Java, PHP, ASP.NET, Ruby On Rails, Python*)
	- o Según la licencia (código abierto, software propietario)
- Por su uso y funcionalidad:
	- o Blogs (páginas personales)
	- o Foros (para compartir opiniones)
	- o *Wikis* (pensados para desarrollo colaborativo)
	- o Enseñanza (plataforma para contenidos de enseñanza en línea)
	- o Comercio electrónico (plataforma de gestión de usuarios, catálogo, compras y pagos)
	- o Publicaciones digitales
	- o Difusión de contenido multimedia
	- o Propósito general

l

El gestor de contenidos facilita el acceso a la publicación de contenidos a un rango mayor de usuarios. "Permite que sin conocimientos de programación, cualquier usuario pueda añadir contenido en un portal web. Además, permite una gestión dinámica de usuarios y permisos".<sup>2</sup>

#### **1.2.2. Aprendizaje electrónico (e-learning)**

<span id="page-30-0"></span>A raíz del crecimiento tecnológico a nivel mundial, se ha llevado a cabo una revolución informática en todas las áreas de la vida cotidiana, sin dejar atrás la educación; actualmente se cuenta con muchos tipos de dispositivos electrónicos (*laptop, desktop, netbook, smartphones, tablets*) para que la vida diaria sea menos complicada y encontrarse siempre conectados en la red.

Con estos *dispositivos* se puede hacer del aprendizaje algo más fácil y rápido para la obtención de información y comunicación.

<sup>2</sup> Enlace Web: http://es.wikipedia.org/wiki/Sistema\_de\_gesti%C3%B3n\_de\_contenidos. Consulta: 24 de abril de 2012.

El aprendizaje pretende contar con una comunicación constante entre el catedrático y el estudiante, haciendo uso de la red de datos (internet, intranet, etc.), lo cual elimina las barreras de la educación presencial que son el espacio y el tiempo.

Actualmente se cuenta con sistemas de gestión de aprendizaje tanto privativos o no privativos.

La diferencia entre ambos tipos y la más marcada es ésta, debido a que el hacer uso de un sistema de gestión de aprendizaje privativo, aparte de implicar un gasto considerable, hace que el sistema se encuentre casado con una empresa, lo que la hace menos manipulable.

En caso contrario, si se hace uso de un sistema de gestión de aprendizaje de software libre (no privativo) se cuenta con un entorno que se puede adaptar a las necesidades según vayan creciendo, y es modificable al punto que se desee; además, de que se le pueden agregar *plugins* para hacer más amigable el sistema.

El hecho que la educación se encuentre enfocada a una educación en línea no significa que se tenga menos control del estudiante, ya que con los sistemas de gestión de aprendizaje se podrá gestionar usuarios, materiales de apoyo, actividades de formación, administrar accesos de los usuarios, realizar evaluaciones, dar seguimiento al proceso de aprendizaje, generar informes, además de que se pueden gestionar servicios de comunicación como los foros de discusión, chats y videoconferencia entre otros.

El aprendizaje electrónico se puede llevar de la mano con el aprendizaje presencial, como refuerzo del mismo y así se puede dar una clase presencial donde se encuentre aquellos estudiantes que pueden asistir sin problemas a la clase y los que no pueden estar físicamente, se encuentren en línea recibiendo la clase, sin perder su contexto; por ello en esta nueva era tecnológica es de gran ayuda este tipo de educación, así estudiantes que no puedan asistir a una clase por motivos de transporte, trabajo, tráfico, etc.; no pierdan la enseñanza del día, más bien puedan retroalimentarse de ella sin tener que estar físicamente.

#### **1.2.2.1. Teoría del Conectivismo**

<span id="page-32-0"></span>Las teorías del aprendizaje son las encargadas de definir los procesos mediante los cuales los seres humanos aprenden, la teoría del Conectivismo es la teoría de la era digital, la cual fue desarrollada por George Siemens (2004).

El Conectivismo es la integración de principios explorados por las teorías de caos, redes, complejidad y auto-organización. El aprendizaje es un proceso que ocurre al interior de ambientes difusos de elementos centrales cambiantes (que no están por completo bajo control del individuo). El aprendizaje (definido como conocimiento aplicable) puede residir fuera de la persona (al interior de una organización o una base de datos); está enfocado en conectar conjuntos de información especializada, y las conexiones que permiten aprender más, tienen mayor importancia que el estado actual de conocimiento.

El Conectivismo es orientado por la comprensión que las decisiones están basadas en principios que cambian rápidamente. Continuamente se está adquiriendo nueva información.

6

La habilidad de realizar distinciones entre la información importante y no importante resulta vital. También es crítica la habilidad de reconocer cuándo una nueva información altera un entorno basado en las decisiones tomadas anteriormente.

Los principios del Conectivismo son:

- El aprendizaje y el conocimiento dependen de la diversidad de opiniones.
- El aprendizaje es un proceso de conectar nodos o fuentes de información especializados.
- El aprendizaje puede residir en dispositivos no humanos.
- La capacidad de saber más, es más crítica que aquello que se sabe en un momento dado.
- La alimentación y mantenimiento de las conexiones son necesarias para facilitar el aprendizaje continuo.
- La habilidad de ver conexiones entre áreas, ideas y conceptos es una habilidad clave.
- La actualización (conocimiento preciso y actual) es la intención de todas las actividades conectivistas de aprendizaje.

La toma de decisiones es, en sí misma, un proceso de aprendizaje. El acto de escoger qué aprender y el significado de la información que se recibe, es visto a través del lente de una realidad cambiante. Una decisión correcta hoy, puede estar equivocada mañana, debido a alteraciones en el entorno informativo que afecta la decisión.

El Conectivismo también contempla los retos que muchas corporaciones enfrentan en actividades de gestión del conocimiento. El conocimiento que reside en una base de datos debe estar conectado con las personas precisas en el contexto adecuado para que pueda ser clasificado como aprendizaje. El Conductismo, Cognitivismo y Constructivismo, no tratan de referirse a los retos del conocimiento y la transferencia organizacional.

El punto de partida del Conectivismo es el individuo. "El conocimiento personal se compone de una red, la cual alimenta a organizaciones e instituciones, las que a su vez retroalimentan a la red, proveyendo nuevo aprendizaje para los individuos. Este ciclo de desarrollo del conocimiento (personal a la red, de la red a la institución) les permite a los aprendices estar actualizados en su área, mediante las conexiones que han formado".<sup>3</sup>

El Conectivismo viene a eliminar la ideología de una educación de una sola vía donde el educador transmite la información y el estudiante la procesa y aprende; se trata de una educación bidireccional donde el educador pasa a ser un facilitador de información y el estudiante puede compartir conocimientos, y ambos, aprender de la información de cada uno haciendo que el conocimiento se obtenga del grupo.

l

 ${}^{3}$ LEAL FONSECA, Diego. Conectivismo: una teoría de aprendizaje para la era digital (2004) p.  $6$ -8.

En su corazón, "el Conectivismo es la tesis de que el conocimiento está distribuido a lo largo de una red de conexiones, y por lo tanto el aprendizaje consiste en la habilidad de construir y atravesar esas redes".<sup>4</sup>

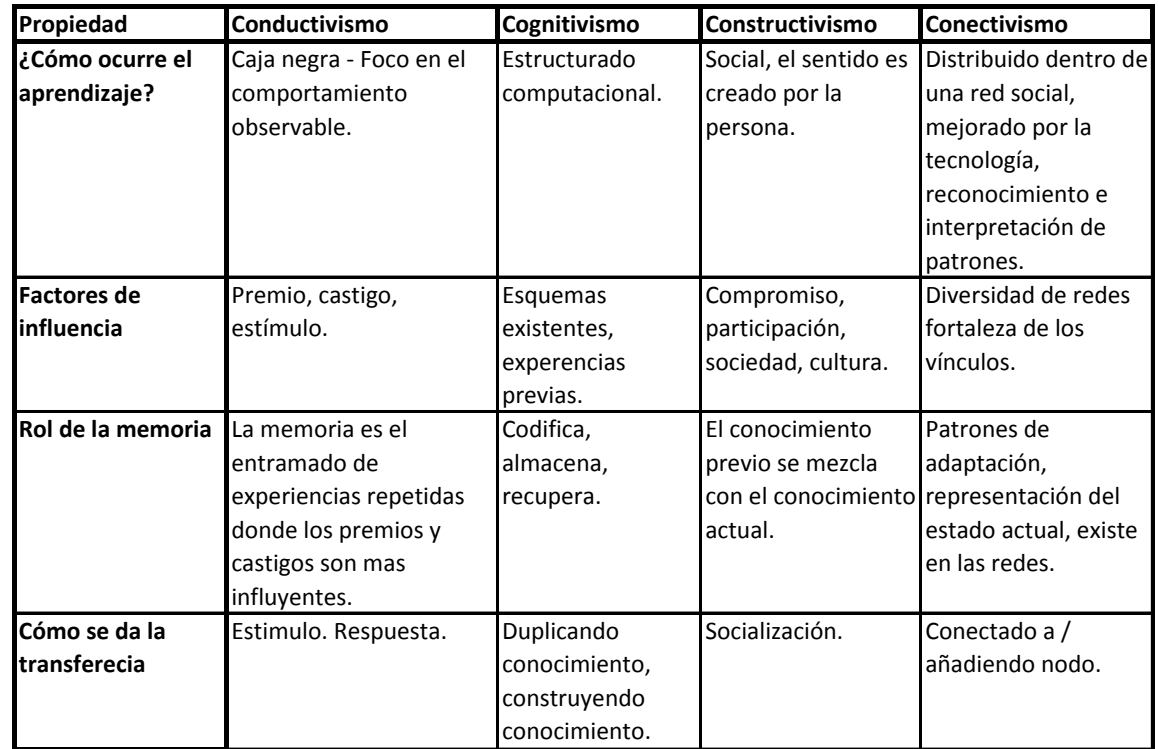

## <span id="page-35-0"></span>Tabla I. **Análisis comparativo de la teoría del Conectivismo con otras teorías del aprendizaje**

Fuente: [http://www.iniciativasocial.net/?p=288.](http://www.iniciativasocial.net/?p=288) Consulta: abril de 2012.

#### **1.2.2.1.1. Roles en el aprendizaje electrónico**

A continuación se definen los roles del estudiante y el docente.

1

<sup>4</sup> Enlace web: http://halfanhour.blogspot.com/2007/02/what-connectivism-is.html. Consulta: 24 de enero de 2012.
- Del estudiante: éste es incitado a aprender a través de una conexión y aplicación de recursos, de manera que ya no memoriza toda la información; por ello los estudiantes son incitados a aprender juntos, mientras mantienen el control sobre su tiempo, espacio, actividad e identidad. Haciendo uso de herramientas de redes sociales. El estudiante se caracteriza por:
	- o Observar y emular prácticas exitosas, creando un banco de lecciones aprendidas.
	- o Generar pensamiento crítico y reflexivo, tan importante en la sociedad del conocimiento.
	- o Crear comunidades y hacer parte de comunidades de práctica o redes de aprendizaje.
	- o Tomar decisiones sobre lo que quiere aprender, cómo lo va a aprender y con quién lo va a aprender.
	- o Tener el control de su aprendizaje y hacer conexiones con otros para fortalecerlo.
	- o Construir redes y ambientes personales de aprendizaje.
	- o Evaluar y validar la información para asegurar su pertinencia y credibilidad.
- Del docente: el catedrático está acostumbrado a las clases presenciales y no se encuentra preparado para estos nuevos escenarios de aprendizaje; por lo que debe de romper sus paradigmas y reformular su papel como docente; por ello debe tomar en cuenta lo siguiente:
	- o Fomentar sistemas en los que facilite la creación de conexiones.
	- o Validar la calidad de conexiones que establece el estudiante.
	- o Fomentar en el estudiante la habilidad y el deseo de continuar la construcción de sentido.
	- o Saber participar en comunidades de prácticas auténticas.
	- o Incentivar a los estudiantes hacia la investigación e inmersión en las redes de conocimiento.
	- o Dar el control a los estudiantes para que estos tomen el control de su propio aprendizaje.
	- o Enseñar cómo organizar y aplicar la información encontrada por los estudiantes.
	- o Indicarle al estudiante la mejor manera de comunicarse y pedir ayuda a los expertos.<sup>5</sup>

<sup>5</sup> Enlace web: http://uoctic-grupo6.wikispaces.com/Conectivismo. Consulta: 23 de enero de 2012.

# **1.3. Sistema de gestión de aprendizaje Moodle**

Moodle es un Sistema de Gestión de Cursos de Código Abierto (*Open Source Course Management System, CMS*), conocido también como Sistema de Gestión del Aprendizaje (*Learning Management System, LMS*) o como Entorno de Aprendizaje Virtual (*Virtual Learning Environment, VLE*). "Es una aplicación web gratuita que los educadores pueden utilizar para crear sitios de aprendizaje efectivo en línea". 6

El objetivo del proyecto Moodle es facilitar a los educadores las mejores herramientas para gestionar y promover el aprendizaje.

Moodle puede ser utilizado según las necesidades de los usuarios, puede ser utilizado de las siguientes maneras:

- Moodle dispone de características que le permiten escalar a grandes despliegues con cientos de miles de estudiantes, pero también puede ser utilizado en escuelas de educación infantil y primaria.
- Muchas instituciones lo utilizan como su plataforma de formación en línea mientras que otras como apoyo a la formación presencial (conocida como *blended learning* en inglés).
- Muchos usuarios utilizan los módulos de actividad (foros, bases de datos, wikis, etc.) para construir ricas comunidades colaborativas de aprendizaje alrededor de una materia, mientras que otros prefieren utilizarlo como una de ofrecer contenidos a sus estudiantes (usando paquetes como *SCORM*) y realizar evaluaciones utilizando tareas o cuestionario.

l

 $^6$  Enlace web: http://moodle.org/?lang=es. Consulta: 24 de enero de 2012.

Moodle es un sistema de gestión de aprendizaje utilizado a nivel mundial con un crecimiento continuo de los usuarios que hacen uso de él como apoyo a la educación, esta organización lleva estadísticas diarias de los usuarios a nivel mundial que hacen uso de Moodle.

"Al 22 de enero de 2012 cuenta con 72,682 sitios registrados".<sup>7</sup>

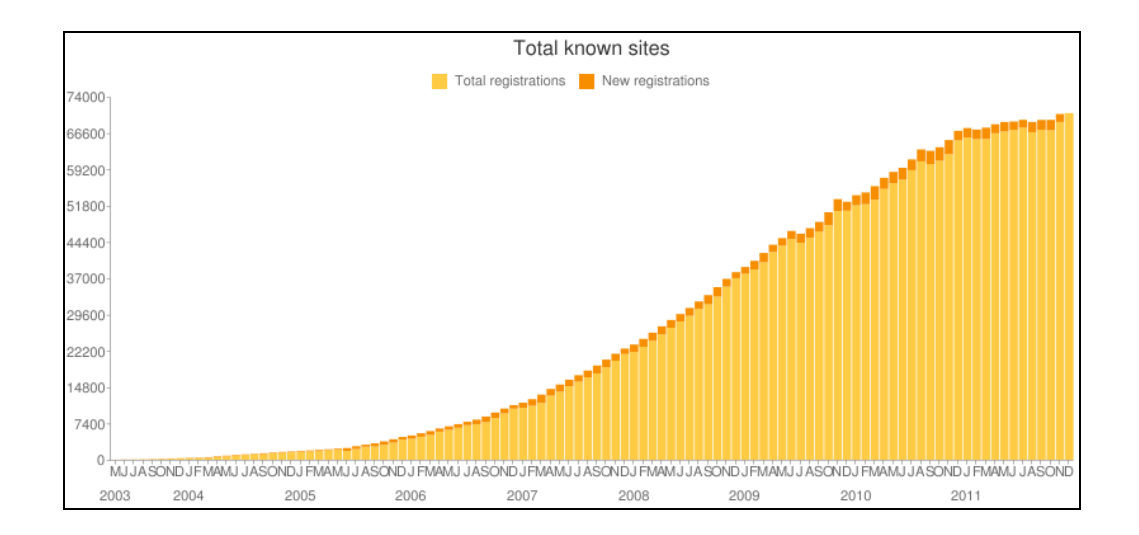

Figura 2. **Total de sitios conocidos por Moodle**

Fuente: [http://moodle.org/stats.](http://moodle.org/stats) Consulta: abril de 2012.

 $^7$  Enlace web: http://moodle.org/stats. Consulta: abril de 2012.

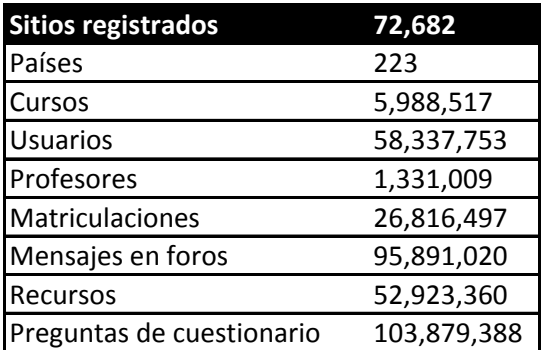

### Tabla II. **Estadísticas de sitios de Moodle**

Fuente: [http://moodle.org/stats.](http://moodle.org/stats) Consulta: abril de 2012.

Además de llevar las estadísticas de sitios que hacen uso de la herramienta de Moodle lleva el control de los diez sitios que tienen más usuarios y más cursos a nivel mundial, siendo estos los siguientes:

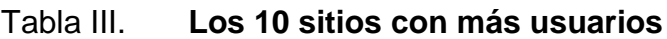

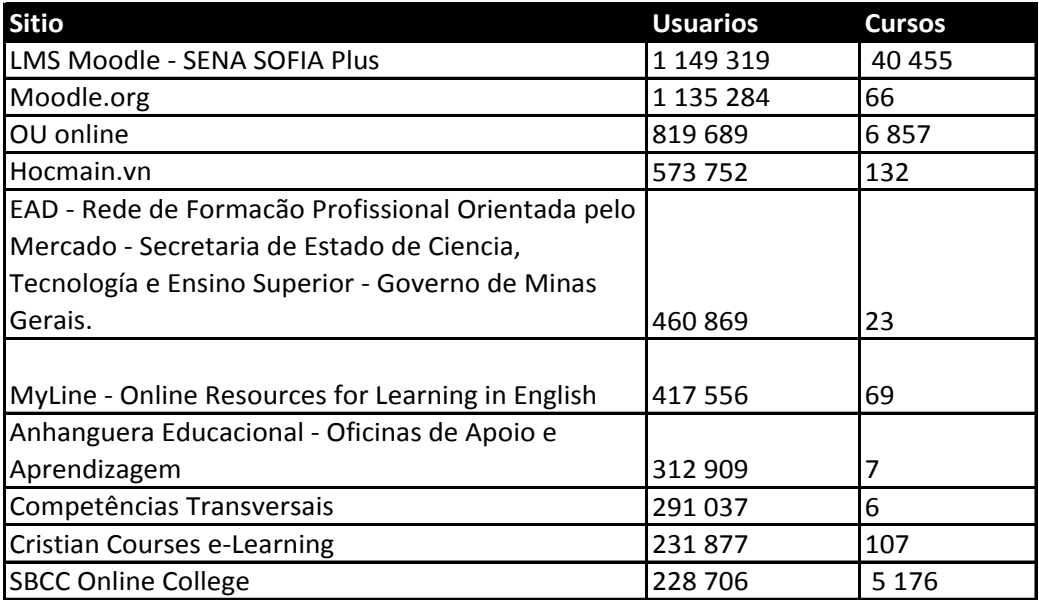

Fuente: [http://moodle.org/stats.](http://moodle.org/stats) Consulta: abril de 2012.

### Tabla IV. **Los 10 sitios con más cursos**

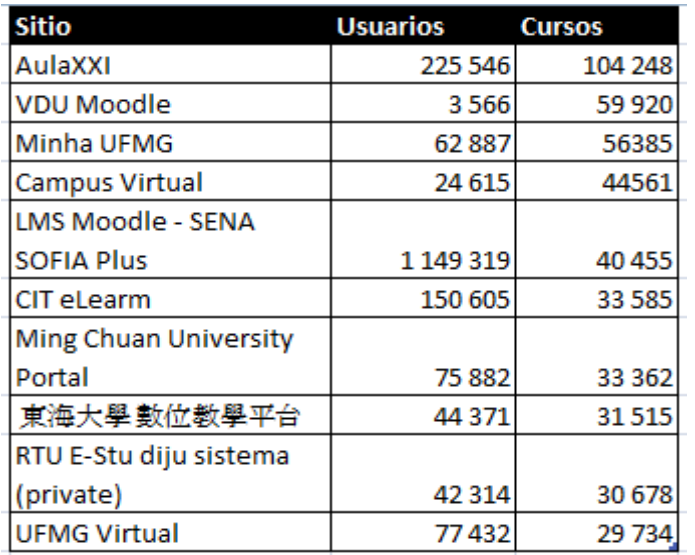

Fuente: [http://moodle.org/stats.](http://moodle.org/stats) Consulta: abril de 2012.

Moodle es una de los sistemas de gestión de aprendizaje que se adapta más a las necesidades de los usuarios, además de ser compatible con gran cantidad de módulos de actividades desarrollados por otras organizaciones, para el apoyo del catedrático en la comunicación y control del aprendizaje del estudiante.

### **1.3.1. Módulos principales de Moodle**

- Módulo de tareas:
	- o Puede especificarse la fecha final de entrega de una tarea y calificación máxima que se le podrá asignar.
	- o Los estudiantes pueden subir sus tareas (en cualquier formato de archivo) al servidor. Se registra la fecha en que se han subido.
- o Se permite enviar tareas fuera de tiempo, pero el profesor puede ver claramente el tiempo de retraso.
- o Para cada tarea en particular, puede evaluarse a la clase entera (calificaciones y comentarios) en una única página con un único formulario.
- o Las observaciones del profesor se adjuntan a la página de la tarea de cada estudiante y se le envía un mensaje de notificación.
- o El profesor tiene la posibilidad de permitir el reenvío de una tarea tras su calificación.
- Módulo de consulta: es como una votación. Puede usarse para votar sobre algo o para recibir respuesta de cada estudiante.
	- o El profesor puede ver una tabla que presenta de forma intuitiva la información sobre quién ha elegido qué.
	- o Se puede permitir que los estudiantes vean un gráfico actualizado de los resultados.
- Módulo foro:
	- o Hay diferentes tipos de foros disponibles: exclusivos para los profesores, de noticias del curso y abiertos a todos.
	- o Todos los mensajes llevan adjunta la foto del autor.
- o Las discusiones pueden verse anidadas, por rama, o presentar los mensajes más antiguos o los más nuevos primeros.
- o El profesor puede obligar la suscripción de todos a un foro o permitir que cada persona elija a qué foros suscribirse de manera que se le envíe una copia de los mensajes por correo electrónico.
- o El profesor puede elegir que no se permitan respuestas en un foro.
- o El profesor puede mover fácilmente los temas de discusión entre distintos foros.
- Módulo diario: los diarios constituyen información privada entre el estudiante y el profesor. Tienen las siguientes características:
	- o Cada entrada en el diario puede estar motivada por una pregunta abierta.
	- o La clase entera puede ser evaluada en una página con un único formulario, por cada entrada particular de diario.
	- o Los comentarios del profesor se adjuntan a la página de entrada del diario y se envía por correo la notificación.
- Módulo cuestionario:
	- o Los profesores pueden definir una base de datos de preguntas que podrán ser reutilizadas en diferentes cuestionarios.
- o Las preguntas pueden ser almacenadas en categorías de fácil acceso, y ser publicadas para hacerlas accesibles desde cualquier curso del sitio.
- o Los cuestionarios se califican automáticamente, y pueden ser recalificados si se modifican las preguntas.
- o Los cuestionarios pueden tener un límite de tiempo a partir del cual no estarán disponibles.
- o El profesor determinará si los cuestionarios pueden ser resueltos varias veces y si se mostrarán o no las respuestas correctas y los comentarios.
- o Las preguntas y las respuestas de los cuestionarios pueden ser mezcladas (aleatoriamente) para disminuir las copias entre los alumnos.
- o Las preguntas pueden crearse en HTML y con imágenes.
- o Los cuestionamientos pueden importarse desde archivos de texto externos.
- o Las preguntas pueden tener diferentes métricas y tipos de captura.
- Módulo recurso:
	- o Admite la presentación de un importante número de contenido digital, Word, PowerPoint, Flash, video, sonidos, etc.
- o Los archivos pueden subirse y manejarse en el servidor, o ser creados sobre la marcha usando formularios web (de texto o *HTML*).
- o Pueden enlazarse aplicaciones web para transferir datos.
- Módulo encuesta:
	- o Se proporcionan encuestas ya preparadas (*COLLES, ATTLS*) y contrastadas como instrumentos para el análisis de las clases en línea.
	- o Se pueden generar informes de las encuestas los cuales incluyen gráficos. Los datos pueden descargarse con formato de hoja de cálculo Excel o como archivo de texto *CSV*.
	- o La interfaz de las encuestas impide la posibilidad de que sean respondidas parcialmente.
	- o A cada estudiante se le informa sobre sus resultados comparados con la media de la clase.
- Módulo *wiki:*
	- o El profesor puede crear este módulo para que los alumnos trabajen en grupo en un mismo documento.
	- o Todos los alumnos podrán modificar el contenido incluido por el resto de compañeros.

o De este modo cada alumno puede modificar el *wiki* del grupo al que pertenece, pero podrá consultar todos los *wikis*.

Además de los módulos con los que cuenta Moodle como sistema; en el presente trabajo se hace uso del módulo de videoconferencias OpenMeetings el cual es un módulo de código abierto que tiene compatibilidad con Moodle*,* haciendo posible que el catedrático puede llevar una clase en línea con los estudiantes desde cualquier sitio, solo haciendo uso de la herramienta y de una cámara web para enviar el vídeo.

### **1.3.1. OpenMeetings**

OpenMeetings es un software que permite realizar conferencias a través de internet (conferencia web), utiliza la licencia Eclipse Public License, así que es software libre.

OpenMeetings es un software utilizado para presentaciones, la formación en línea, conferencias web, pizarra de dibujo, colaboración y edición de documentos e intercambio de escritorio del usuario.

El producto se basa en el marco RIA de *OpenLaszlo* y el servidor de video *Red5*, que a su vez se basa en componentes de código abierto. La comunicación tiene lugar en las salas de reunión en las que se establecen la seguridad y los modos de calidad de vídeo. La base de datos recomendada es MySQL.

El producto puede ser configurado como un producto de servidor instalado, o se utiliza como hospedaje de los productos.

OpenMeetings surgió como alternativa a software comercial que permite crear conferencias basadas en la web, compartir y difundir audio, video, presentaciones y chat; es uno de los primeros proyectos libres que permite hacer video conferencias.

Para su funcionamiento utiliza tecnología *Flash* para lo que hace uso del servidor *Red5,* que es una aplicación que pretende ser una alternativa libre al Flash Media Server de Adobe.

La instalación y configuración de los distintos componentes, tanto en Linux como en Windows*,* es un poco laboriosa y delicada, aunque es de suponer que eso mejore con las sucesivas versiones.

El proyecto se inició a partir de una colaboración entre el autor original y la empresa belga Dokeos, a cargo del software libre de *e-*learning Dokeos. Después de conflictos sobre la calidad del producto desarrollado, el autor original lanzó OpenMeetings como herramienta independiente. La herramienta de videoconferencia integrada en el sistema *e-learning* desde el 2007, comparte la misma base de código que las primeras versiones de OpenLaszlo pero no siguió evolucionando más.

OpenMeetings tiene las siguientes características:

- Permite la difusión de vídeo y audio y se puede visualizar el escritorio de cualquier participante.
- Es una pizarra virtual con capacidades de dibujo, escritura, edición, cortar y pegar, redimensionamiento de imágenes e insertar símbolos.
- Está en 19 idiomas.
- Pueden recibirse conferencias mientras se dibuja.
- Importa documentos (.tga, .xcf, .wpg, .txt, .ico, .ttf, .pcd, .pcds, .ps, .psd, .tiff, .bmp, .svg, .exr, .jpg, .jpeg, .gif, .png, .ppt, .odp, .odt, .sxw, .wpd, .doc, .rtf, .txt, .ods, .sxc, .xls, .sxi, .pdf).
- Pueden enviarse invitaciones y links directos dentro de la conferencia.
- Cuenta con un sistema de moderadores.
- Dispone de cuartos públicos y privados para conferencias.
- El servidor se puede ejecutar tanto en Windows como en Linux y los clientes únicamente necesitan un navegador y el Flash Player por lo que se puede participar en una sesión desde prácticamente cualquier plataforma.
- Dispone de un módulo para su integración con Moodle.

# **2. PLAN ESTRATÉGICO**

### **2.1. Fundamentos**

El objetivo principal de implementar una universidad virtual para el Departamento de Postgrado de la Escuela de Ciencias de la Comunicación de la Universidad de San Carlos de Guatemala, es mejorar el proceso de enseñanza-aprendizaje de los estudiantes.

El plan estratégico incluye el diseño e implementación de una plataforma de aprendizaje electrónico, haciendo uso de la herramienta de software libre Moodle en conjunto con OpenMeetings*,* para la gestión de videoconferencias.

Para poder instalar la herramienta de Moodle se debe configurar un servidor con tecnología LAMP (Linux, Apache, MySQL, PHP); por ello se debe de contar con un servidor que tenga instalado el sistema operativo Linux en cualquiera de sus versiones; para este proyecto se hace uso de Ubuntu 10.10 server.

### **2.2. Instalación y configuración de Moodle**

El *release* de Moodle utilizado es la 1.9.10 ya que este tiene compatibilidad con el módulo de OpenMeetings y se complementan; previo a la instalación de Moodle se debe de configurar el ambiente en el servidor por lo que se debe de instalar la tecnología LAMP.

# **2.2.1. Servidor LAMP**

Como primer paso, se debe explicar en qué consiste un servidor LAMP, lo cual es la mezcla de Linux + Apache + MySQL + PHP.

- Linux: es el sistema operativo en el que estará configurado el gestor de cursos Moodle*;* se hace uso de Ubuntu server en su versión 10.10
- Apache 2: Servidor HTTP
- MySQL 5: es el gestor de base de datos
- PHP5: lenguaje interpretado PHP

# **2.2.1.1. Configuración LAMP**

La instalación de las herramientas Apache 2, MySQL 5 y *PHP5* se realizó mediante la terminal *Putty,* haciendo uso del protocolo de SSH (*Secure Shell*), lo cual logró que desde una máquina remota se pudieran realizar las instalaciones en el servidor como si se estuviese en la consola del servidor físico.

Instalación y configuración de Apache 2

*#sudo apt-get install apache2-mpm-prefork*

Al terminar la instalación de apache aparece un mensaje informativo Apache 2: *"Could not reliably determine the server's fully qualified domain name, using 127.0.1.1 for ServerName",* por lo que debe indicar a Apache 2 el FQDN *(Fully Qualified Domain Name)* del servidor y se hace con el comando siguiente:

# *#echo "ServerName localhost" | sudo tee /etc/apache2/conf.d/fqdn*

Después se le debe indicar a Apache *2* que utilice index.php como página inicial, para ello se debe de editar el archivo *etc/apache2/sites-available/default* e incluir la línea *DirectoryIndex* index.php index.html index.htm. Paso a paso sería:

### *#sudo nano /etc/apache2/sites-available/default*

Luego se inserta la línea en el archivo:

### *DirectoryIndex index.php index.html index.htm*

Para que el archivo quede con la siguiente configuración:

# Figura 3. **Modificación del archivo /etc/apache2/sites-vailable/default para incluir la directiva DirectoryIndex**

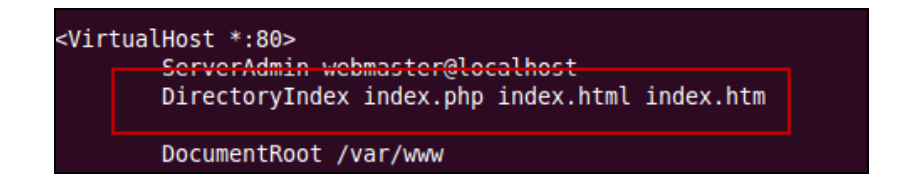

Para que Apache 2 haga uso de la nueva configuración, se debe de reiniciar el servicio, para ello se debe ejecutar el siguiente comando:

### *#sudo apache2ctl graceful*

 Luego de que se reinició el servicio de Apache 2 se debe verificar su funcionamiento correcto con el siguiente comando:

### *#sudo apache2ctl status*

Instalación y configuración de *PHP5*

Se deben instalar todos los paquetes de PHP5 para ello se debe ejecutar el siguiente comando:

*#sudo apt-get install php5 php5-mysql php5-gd php5-curl php5-xmlrpc*

Instalación de MySQL

Se debe instalar el servidor de base de datos MySQL con el siguiente comando:

### *#sudo aptitude install mysql-server*

Durante la instalación se debe ingresar la contraseña del administrador de base de datos.

# recomienda o una contraseña para el usuario «root» es obligatorio inistrador se modificará la contraseña si dejm el espacio en blanco. va contraseña para el usuario «root» de MySQL: dio

# Figura 4. **Ingreso de contraseña usuario administrador MySQL**

Fuente: elaboración propia.

# **2.2.2. Configuración de Moodle**

Luego de tener configurado Apache 2, *PHP5* y MySQL en el servidor se procede a la configuración de Moodle; para ello como primer paso se debe de crear la base de datos de Moodle, y luego se ejecuta el siguiente comando:

### #mysql -u root -p

Dicho comando sirve para acceder a la base de datos como usuario administrador con la contraseña que se ingresó al instalar MySQL; estando como usuario administrador de la base de datos, se debe de crear la base de datos de Moodle con el siguiente comando:

# *CREATE DATABASE Moodle DEFAULT CHARACTER SET utf8 COLLATE utf8\_unicode\_ci;*

Luego de la creación de la base de datos se debe de dar los permisos necesarios al usuario de Moodle*,* lo cual se realiza con el siguiente comando:

*GRANT SELECT, INSERT, UPDATE, DELETE, CREATE, DROP, INDEX, ALTER ON moodle.\* TO moodle@localhost IDENTIFIED BY 'la\_contraseña';*

Por seguridad en este documento la contraseña y el usuario ingresados no son los utilizados para las configuraciones de la base de datos de la configuración de Moodle, del Departamento de Postgrado de la Escuela de Ciencias de la Comunicación de la Universidad de San Carlos de Guatemala.

Luego de dar los accesos al usuario de Moodle, se debe de salir de la consola de MySQL para poder continuar con las configuraciones de Moodle, lo cual lo se realiza con el siguiente comando: *quit.*

Al salir de la consola de MySQL se debe de reiniciar el servicio de MySQL para que hagan efecto los cambios realizados, lo cual se ejecuta con el siguiente comando: *mysqladmin -p reload.*

Después de la configuración de la base de datos y usuario de Moodle*,* se procede a instalar la versión de Moodle *(moodle-latest-19)* que se descomprime en una carpeta del sistema operativo, la cual puede ser en el *home* y se realiza ejecutando este comando: #sudo tar xzvf moodle-lastest-19.tgz.

Después de descomprimir el archivo se debe de mover la carpeta Moodle al directorio /var/www/ que es donde se alojan por defecto las páginas de Apache 2, para ello se ejecuta el siguiente comando: #sudo mv moodle /var/www/.

Luego de copiar la carpeta de Moodle*,* se debe crear un directorio para que se puedan almacenar archivos, pero éste no debe de poder ser accedido desde la web, por ello se crea en la carpeta /var; con el siguiente comando: *#sudo mkdir -p /var/moodledata.*

La carpeta de archivos de Moodle debe contener seguridad para que nadie pueda acceder a ella por ello se deben ejecutar los siguientes comandos:

- *#sudo chown -R nobody:www-data /var/moodledata*
- #sudo chmod -R 0770 /var/moodledata

Con estos comandos se ha terminado la configuración por terminal de Moodle y se procede a instalar desde un explorador web la instalación de la plataforma web; para ello se debe ingresar en el explorador la dirección *IP* del servidor Moodle como por ejemplo http://192.168.1.3/moodle/ (la dirección IP es un ejemplo) y automáticamente cargará el instalador de Moodle; se debe seleccionar el idioma y dar clic en siguiente.

### Figura 5. **Página de Instalación de Moodle**

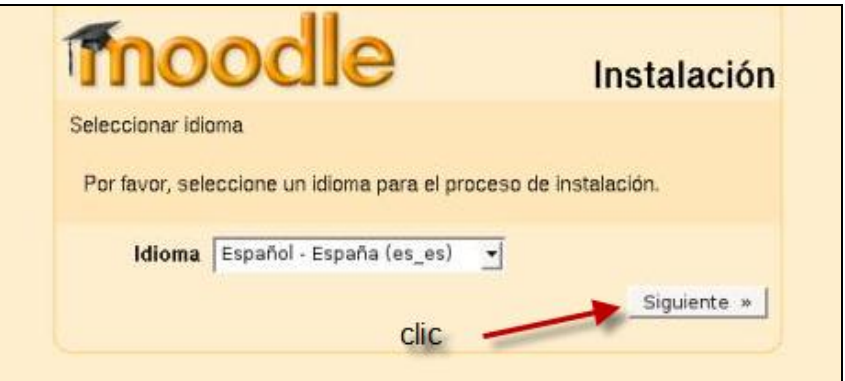

Fuente: elaboración propia.

Seguido de ello se comprueba si el servidor cuenta con todas las configuraciones necesarias para que Moodle se ejecute correctamente; si las configuraciones son correctas, se da clic en siguiente.

### Figura 6. **Comprobación de requerimientos Moodle**

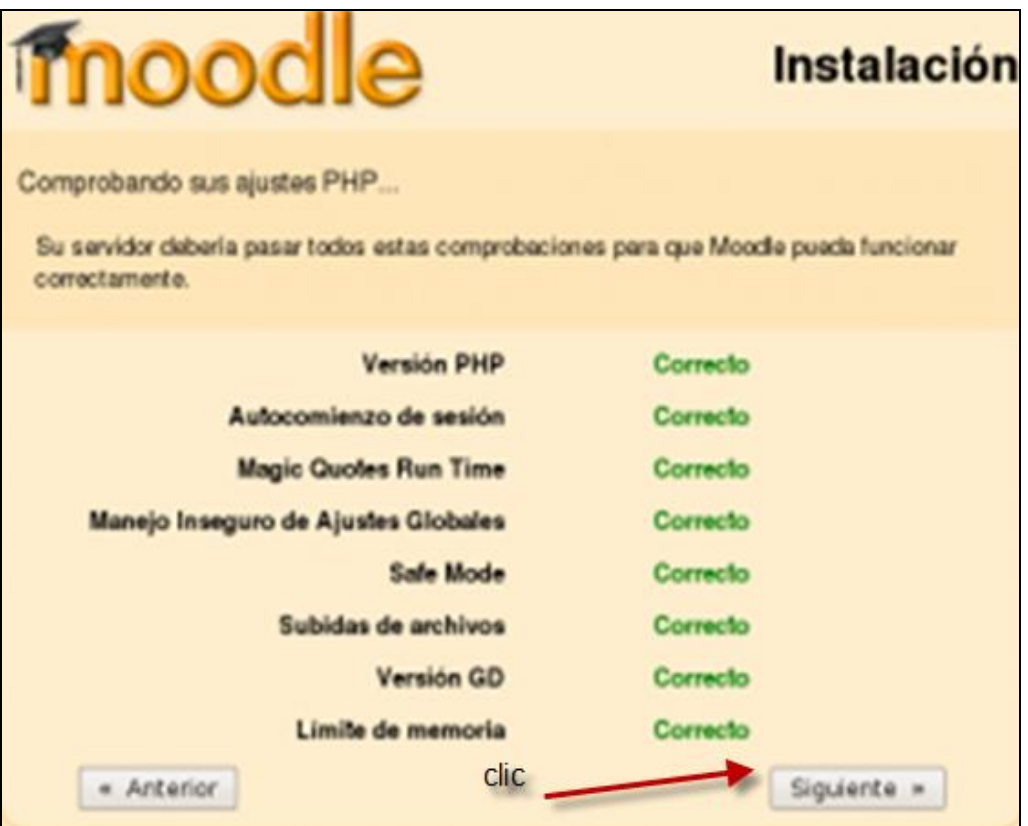

Fuente: elaboración propia.

Seguido se configuran las direcciones del servidor, en donde se encontrará instalado Moodle.

# Figura 7. **Configuración de directorios**

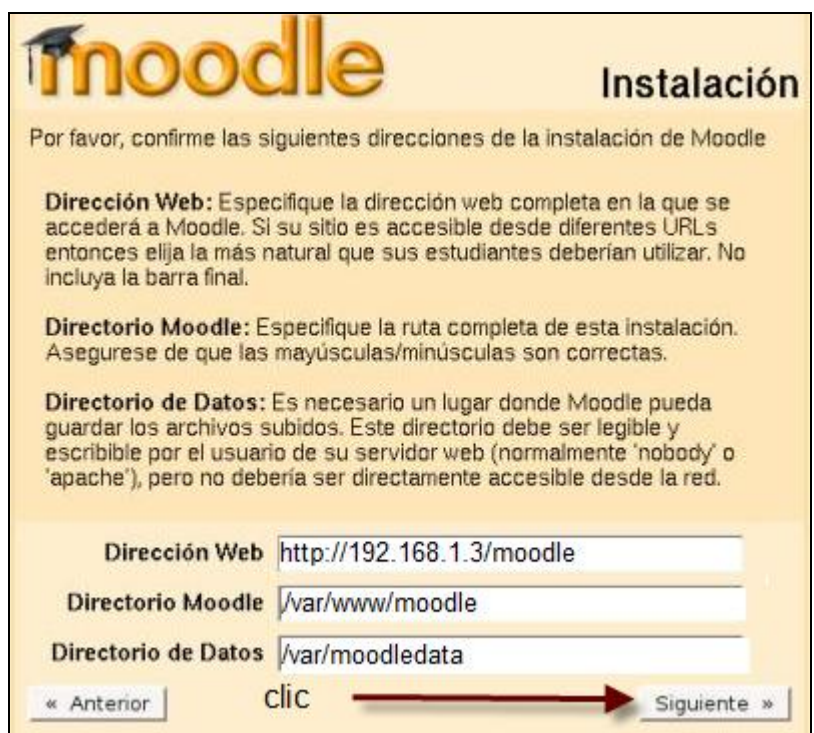

Fuente: elaboración propia.

Seguido se debe de completar la información de la base de datos de Moodle en el gestor de base de datos MySQL.

# Figura 8. **Configuración de base de datos Moodle**

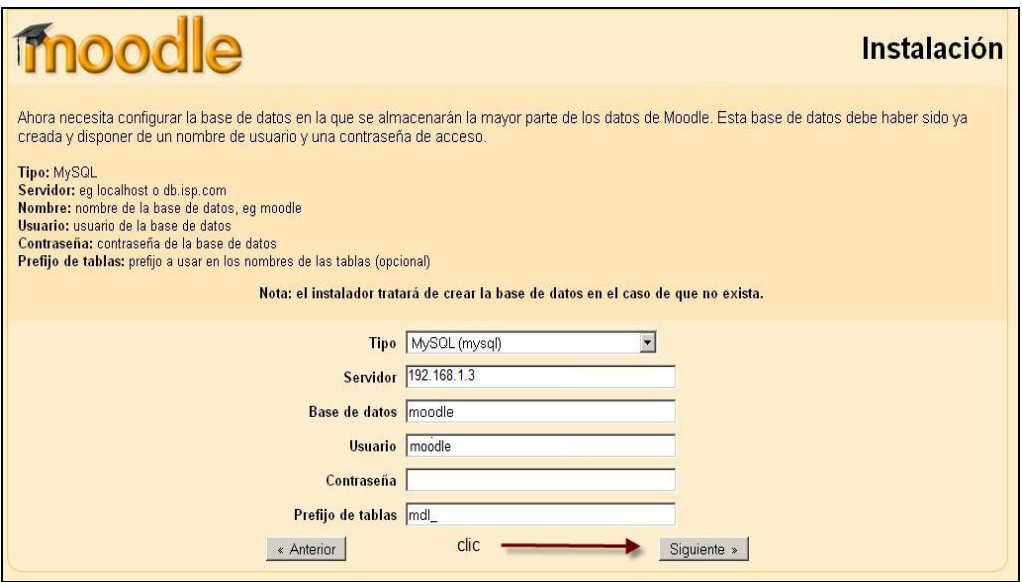

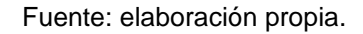

Al dar clic en siguiente Moodle inicia a crear las tablas en la base de datos Moodle que se creó en la configuración de MySQL con anterioridad y con el usuario que se creó para la base de datos.

Por último, Moodle verifica que todos los requerimientos instalados se encuentren correctamente, colocándoles la palabra OK, si es de este modo, se puede dar clic en el botón siguiente.

# Figura 9. **Comprobaciones de Moodle**

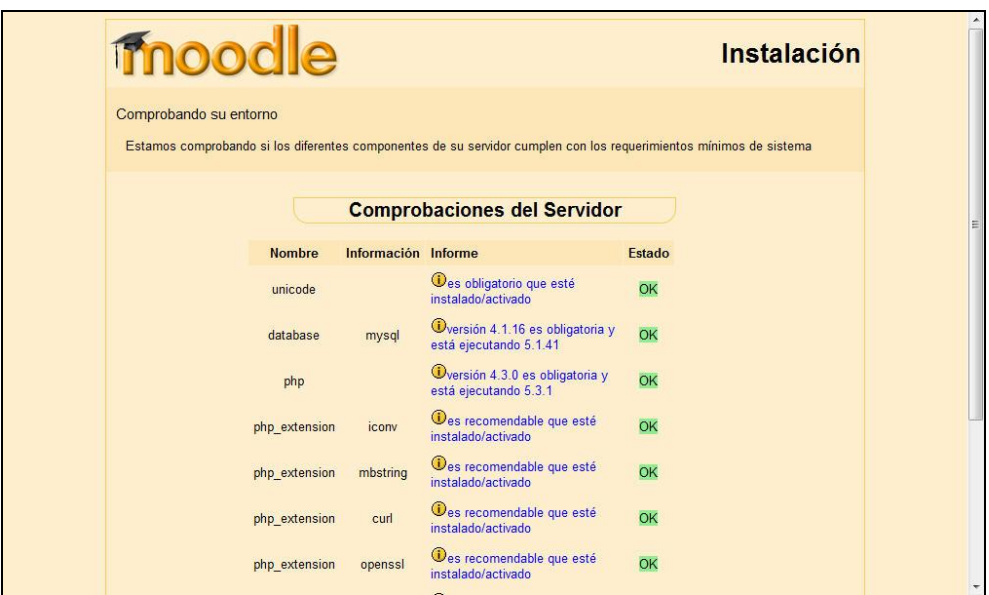

Fuente: elaboración propia.

En el siguiente paso se descarga el idioma de Moodle*.*

Figura 10. **Instalación de Idioma**

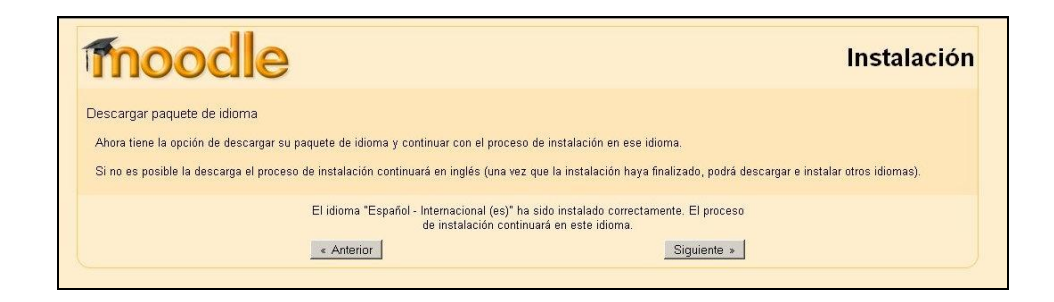

Luego de la instalación del idioma se da clic en el botón siguiente y Moodle indica que el archivo config.php ha sido modificado; se debe de dar clic en el botón continuar.

# Figura 11. **Modificación archivo config.php**

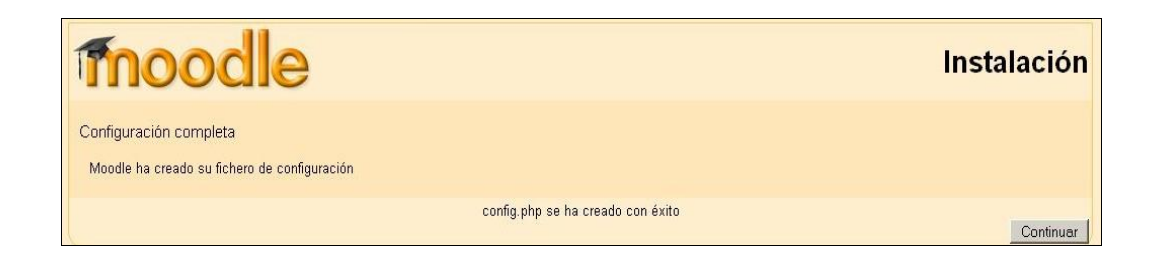

Fuente: elaboración propia.

Como paso siguiente se deben aceptar los términos y condiciones de licencia de Moodle*,* dando clic en el botón SI.

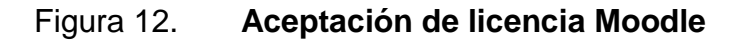

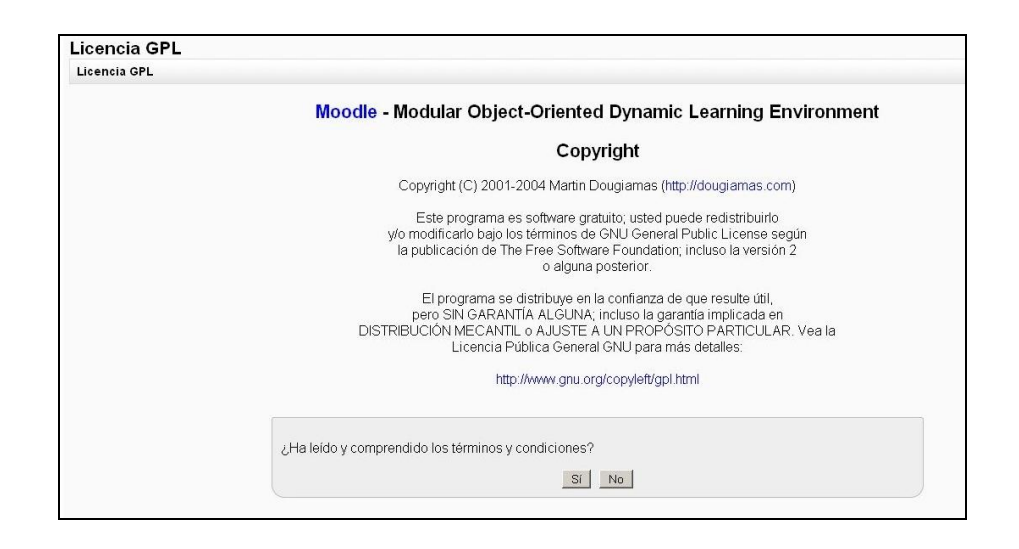

La siguiente pantalla indica la versión de Moodle instalada; se debe seleccionar la opción de operación no atendida, para que Moodle cree las tablas de la base de datos sin tener que estar dando clic en el botón continuar constantemente; luego se da clic en el botón continuar.

### Figura 13. **Versión de Moodle instalada**

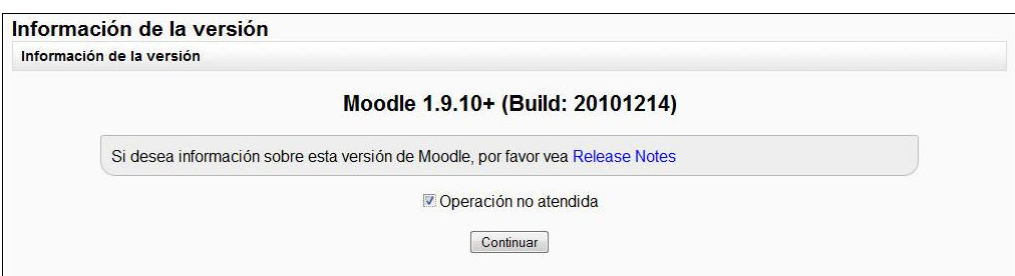

Fuente: elaboración propia.

Moodle inicia la creación de las tablas para su funcionamiento correcto.

# Figura 14. **Creación de tablas de Moodle**

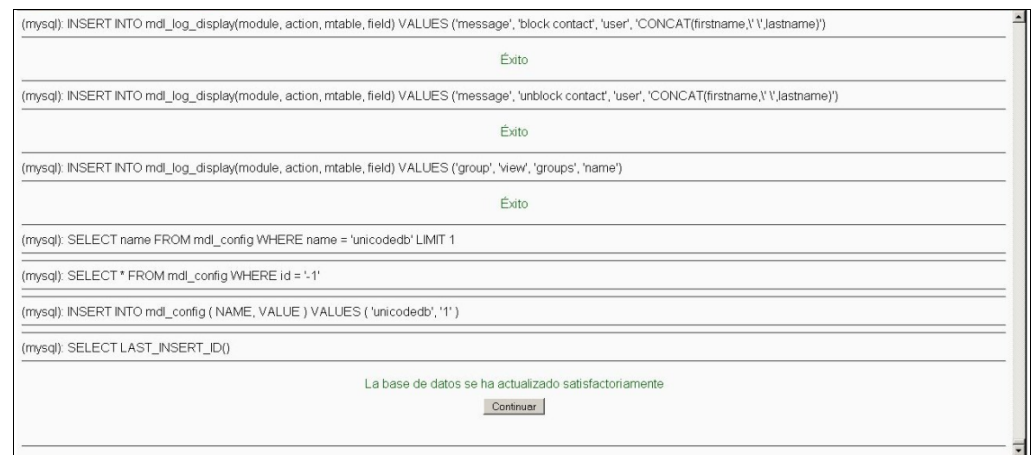

Al terminar el proceso de creación de tablas, estas se pueden visualizar desde una computadora remota, haciendo uso de la herramienta *phpMyAdmin,* para ingresar con el usuario administrador de MySQL y verificar la base de datos Moodle.

| ←<br>♪                                                                                                    | $\uparrow \uparrow \vee \mathsf{C}$<br>192.168.1.3/phpmyadmin/index.php?token=75906c8e9cd4e2550778b4196c9438fe |        |                                                      |                            |                                                   |   |    |                      |              |   |                        |                      |                        |         |
|----------------------------------------------------------------------------------------------------|----------------------------------------------------------------------------------------------------|--------|------------------------------------------------------|----------------------------|---------------------------------------------------|---|----|----------------------|--------------|---|------------------------|----------------------|------------------------|---------|
| phpMyAdmin                                                                                                    |                                                                                                    |        |                                                      | 日 localhost ) a moodle     |                                                   |   |    |                      |              |   |                        |                      |                        |         |
|                                                                                                    |                                                                                                    |        | re Estructura                                        |                            | <b>B</b> Generar una consulta<br><b>@Exportar</b> |   |    |                      |              |   | <b>To Importar</b>     | <b>% Operaciones</b> | <b>G</b> Privilegios   |         |
| 0 0 0 0                                                                                                    |                                                                                                    |        | <b>Buscar</b><br>$\sqrt{3}$ SQL<br>Tabla $\triangle$ |                            | <b>Acción</b>                                     |   |    |                      |              |   | Registros <sup>1</sup> | <b>Tipo</b>          | Cotejamiento           | Tamaño  |
| Base de datos                                                                                                    | Ξ                                                                                                    | П      | adodb logsgl                                         |                            | E                                                 | ń | 匰  | F                    | Ħ            | x | ٥                      | <b>MyISAM</b>        | utf8 general ci        | 1.0 KB  |
| moodle (199)<br>▼<br>moodle (199)<br>X<br><b>■ adodb_logsql</b><br>mdl assignment<br>mdl assignment submissions<br>mdl_backup_config<br>mdl_backup_courses<br>mdl_backup_files<br>mdl_backup_ids<br>mdl_backup_log<br>mdl block<br>mdl_block_instance<br>mdl_block_pinned<br>mdl_block_rss_client<br>mdl_block_search_documents<br>mdl_cache_filters<br>mdl_cache_flags<br>mdl_cache_text<br>mdl_capabilities<br>mdl_chat<br>mdl_chat_messages<br>mdl chat users<br>mdl choice<br>mdl_choice_answers<br>mdl_choice_options<br>mdl_config<br>mdl_config_plugins<br>mdl_context<br>mdl context temp<br>mdl_course<br>mdl_course_allowed_modules<br>mdl_course_categories<br>mdl course display |                                                                                                    | П      | mdl assignment                                       |                            | E                                                 | ñ | 膻  | ¥                    | Ħ            | X | 0                      | <b>MyISAM</b>        | utf8 general ci        | 1.0 KB  |
|                                                                                                    |                                                                                                    | $\Box$ |                                                      | mdl assignment submissions | E                                                 | ń | p  | ¥                    | ŤĪ           | X | ٥                      | <b>MyISAM</b>        | utf8 general ci        | 1.0 KB  |
|                                                                                                    |                                                                                                    | Π      |                                                      | mdl backup config          | E                                                 | ß | P  | $\ddot{\bullet}$     | m            | x | 17                     | <b>MyISAM</b>        | utf8_general_ci        | 9.6 KB  |
|                                                                                                    |                                                                                                    |        |                                                      | mdl_backup_courses         | E                                                 | ń | P  | F                    | Ħ            | x | ٥                      | <b>MyISAM</b>        | utf8 general ci        | 1.0 KB  |
|                                                                                                    |                                                                                                    |        |                                                      | mdl backup files           | E                                                 | ń | 12 | ¥                    | Ħ            | x | ٥                      | <b>MyISAM</b>        | utf8 general ci        | 4.0 KB  |
|                                                                                                    |                                                                                                    | Г      | mdl backup ids                                       |                            | E                                                 | ń | P  | ¥                    | m            | x | ٥                      | <b>MyISAM</b>        | utf8 general ci        | 1.0 KB  |
|                                                                                                    |                                                                                                    | П      | mdl_backup_log                                       |                            | E                                                 | ⋒ | P  | ¥                    | Ħ            | x | ٥                      | <b>MyISAM</b>        | utf8 general ci        | 1.0 KB  |
|                                                                                                    |                                                                                                    | П      | mdl block                                            |                            | E                                                 | ń | P  | ¥                    | m            | X | 31                     | <b>MyISAM</b>        | utf8 general ci        | 3.1 KB  |
|                                                                                                    |                                                                                                    |        |                                                      | mdl block instance         | E                                                 | ń | Þ  | $\ddot{\phantom{1}}$ | m            | x | 14                     | <b>MyISAM</b>        | utf8 general ci        | 5.6 KB  |
|                                                                                                    |                                                                                                    | П      |                                                      | mdl block pinned           | E                                                 | ń | P  | 4i                   | 冊            | x | ٥                      | <b>MyISAM</b>        | utf8 general ci        | 1.0 KB  |
|                                                                                                    |                                                                                                    | П      |                                                      | mdl block rss client       | E                                                 | ń | P  | ¥                    | m            | x | ٥                      | <b>MyISAM</b>        | utf8_general_ci        | 1.0 KB  |
|                                                                                                    |                                                                                                    |        |                                                      | mdl block search documents | E                                                 | ń | P  | ¥                    | 衟            | X | ٥                      | <b>MyISAM</b>        | utf8 general ci        | 1.0 KB  |
|                                                                                                    |                                                                                                    | Г      |                                                      | mdl cache filters          | E                                                 | ń | 12 | ¥                    | Ħ            | X | ٥                      | <b>MyISAM</b>        | utf8_general_ci        | 1.0 KB  |
|                                                                                                    |                                                                                                    | П      |                                                      | mdl cache flags            | E                                                 | ń | Þ  | ¥                    | m            | x | 2                      | <b>MyISAM</b>        | utf8_general_ci        | 13.1 KB |
|                                                                                                    |                                                                                                    | Г      | mdl cache text                                       |                            | E                                                 | ń | P  | $\ddot{\phantom{1}}$ | m            | x | 12                     | <b>MyISAM</b>        | utf8 general ci        | 6.0 KB  |
|                                                                                                    |                                                                                                    |        |                                                      | mdl capabilities           | E                                                 | ń | Þ  | ¥                    | m            | x | 230                    | <b>MyISAM</b>        | utf8 general ci        | 39.6 KB |
|                                                                                                    |                                                                                                    |        | mdl chat                                             |                            | E                                                 | ŕ | P  | $\ddot{\phantom{1}}$ | Ħ            | x | ٥                      | <b>MyISAM</b>        | utf8 general ci        | 1.0 KB  |
|                                                                                                    |                                                                                                    | П      |                                                      | mdl chat messages          | E                                                 | ń | p  | F                    | 衟            | X | ٥                      | <b>MyISAM</b>        | utf8 general ci        | 1.0 KB  |
|                                                                                                    |                                                                                                    | П      | mdl chat users                                       |                            | E                                                 | ß | 12 | $\ddot{\phantom{1}}$ | Ħ            | x | 0                      | <b>MyISAM</b>        | utf8_general_ci        | 1.0 KB  |
|                                                                                                    |                                                                                                    |        | mdl choice                                           |                            | E                                                 | ń | Þ  | ¥                    | 笽            | x | ٥                      | <b>MyISAM</b>        | utf8 general ci        | 1.0 KB  |
|                                                                                                    |                                                                                                    |        |                                                      | mdl choice answers         | E                                                 | ń | 12 | $\frac{1}{2}$        | Ħ            | x | ٥                      | <b>MyISAM</b>        | utf8_general_ci        | 1.0 KB  |
|                                                                                                    |                                                                                                    |        |                                                      | mdl choice options         | E                                                 | ń | P  | $\ddot{\bullet}$     | 偳            | X | 0                      | <b>MyISAM</b>        | utf8_general_ci        | 1.0 KB  |
| mdl_course_meta                                                                                                    |                                                                                                    | $\Box$ | mdl config                                           |                            | 眉                                                 | 图 | 的  | $\mathbf{A}^*$       | <b>First</b> | x | 435                    |                      | in Jesonan 8thi MA2IvM | 48 1 KB |

Figura 15. **Tablas creadas por Moodle**

Luego de la creación de las tablas se debe de configurar la información del usuario administrador de Moodle.

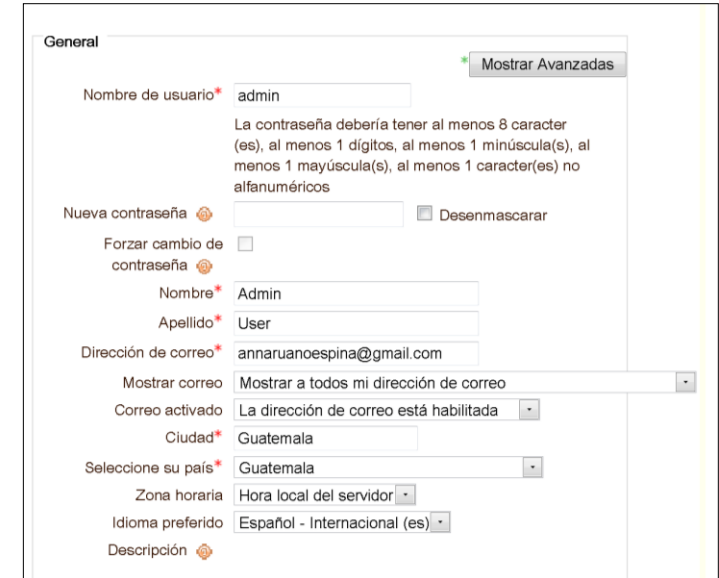

Figura 16. **Configuración usuario administrador**

Fuente: elaboración propia.

Después de configurar el usuario administrador, se debe configurar la página inicial de la plataforma de Moodle.

# Figura 17. **Configuración página principal**

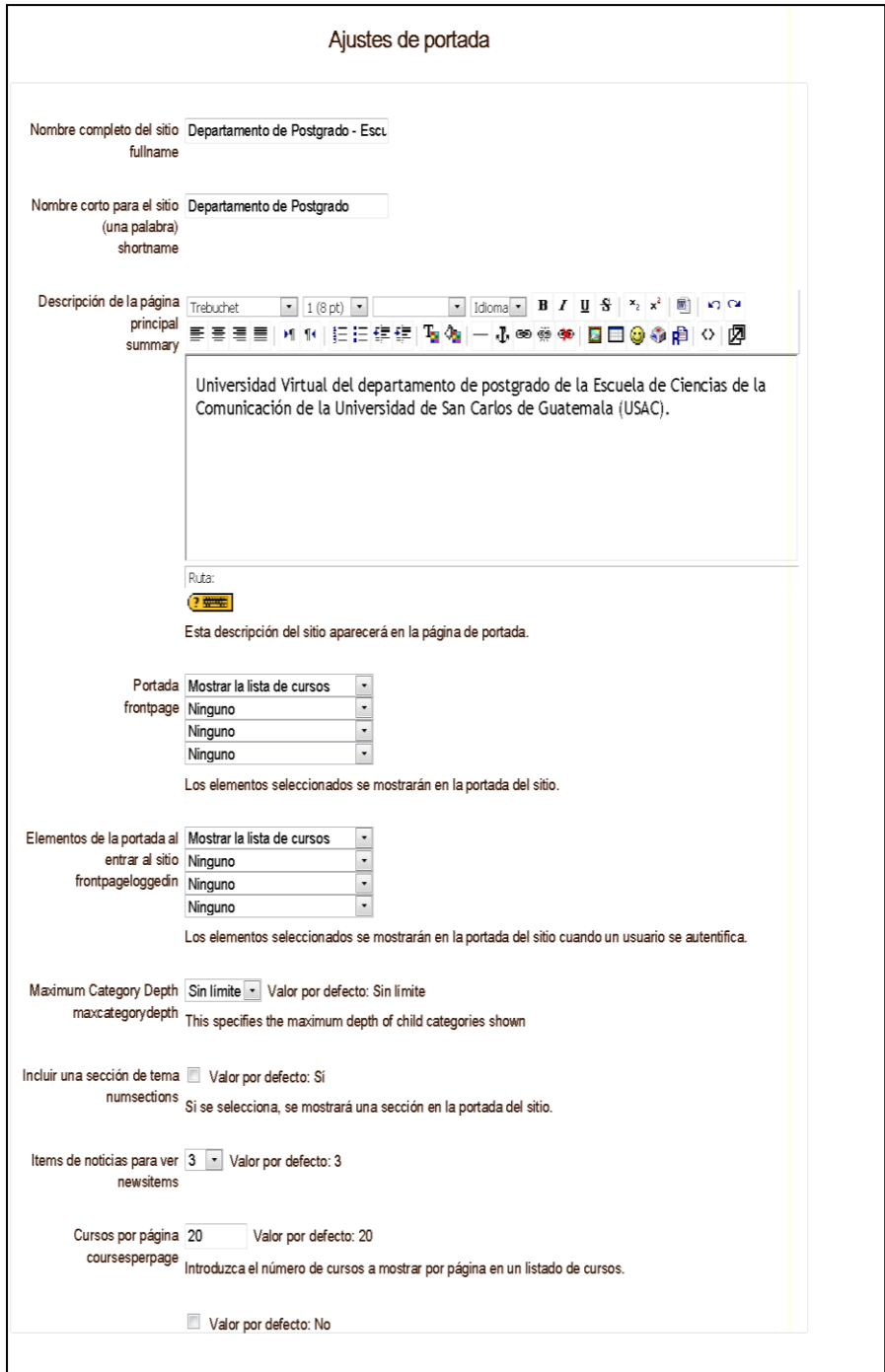

Al terminar la configuración de la portada se termina la instalación de Moodle*;* luego se deben realizar las personalizaciones visuales según las necesidades de la Escuela de Ciencias de la Comunicación, de la Universidad de San Carlos de Guatemala.

Para las configuraciones de Moodle se utilizó el tema *shs-blue-101*, para los estilos de las páginas; el mismo fue modificado para que tuviese la configuración de *banners* de la página de la Escuela de Ciencias de la Comunicación; estas configuraciones fueron a nivel de css y html; se modificaron los archivos que se encuentran en el directorio */var/www/moodle/theme/shs-blue-101*; los archivos modificados fueron *header.html* y *shs-styles.css,* quedando con las siguientes configuraciones:

#### Archivo *header.html*

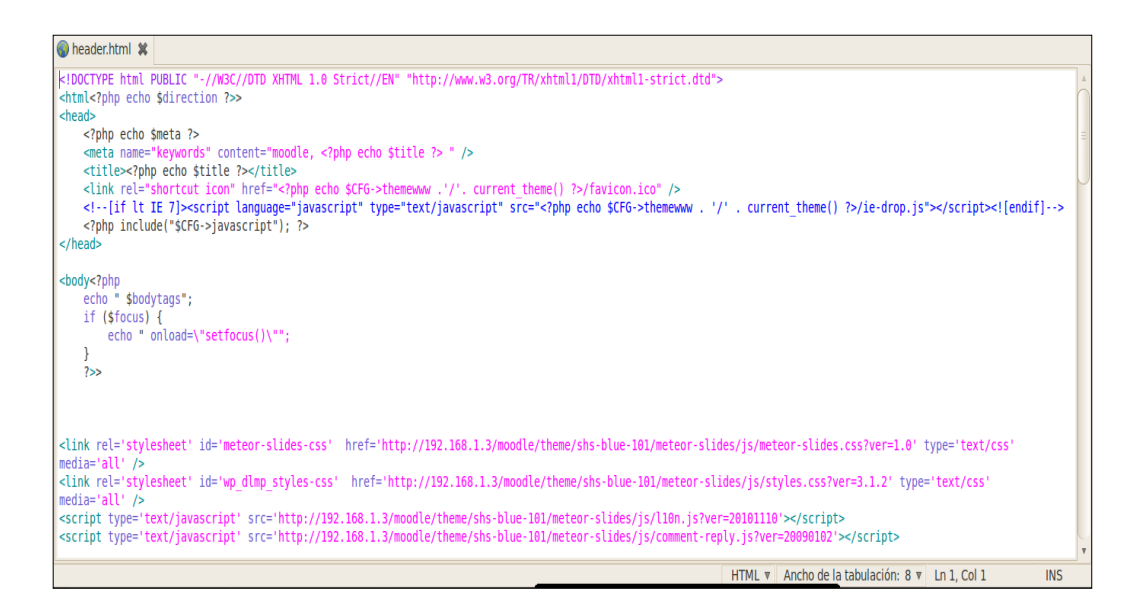

### Figura 18. **Archivo** *header.html*

Luego de realizar estas configuraciones de estilo, la página del Departamento de Postgrado de la Escuela de Ciencias de la Comunicación en la plataforma Moodle*,* quedó como se presenta en la figura 19.

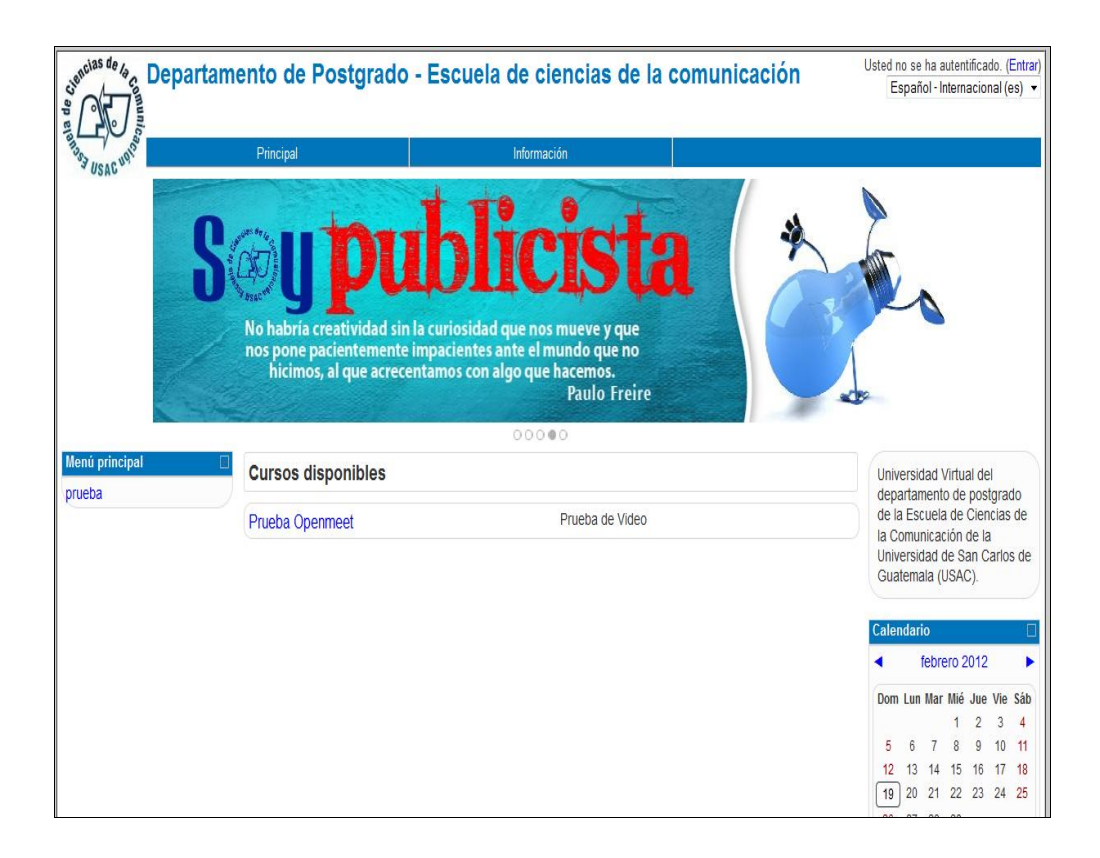

Figura 19. **Página principal**

### **2.3. Instalación y configuración OpenMeetings**

OpenMeetings es el gestor de videoconferencias que se utilizará como módulo de Moodle*;* este se puede configurar en la máquina del cliente que lo utilizará, quitando los pasos de instalar el servicio en el servidor; lo cual sería muy engorroso para los estudiantes debido a que tendrían que configurar cada uno en sus computadores OpenMeetings*.* Además, cuenta con la modalidad de instalar el servicio del lado del servidor, de manera que cuando se ingrese a la página principal del Departamento de Postgrado de la Escuela de Ciencias de la Comunicación de la Universidad de San Carlos, se pueda acceder a los cursos con vídeo conferencias creados por los usuarios, con permisos para crear este tipo de cursos.

Para instalar el servicio de OpenMeetings en el servidor se deben seguir los siguientes pasos:

- Configuración de JDK, Java Home, Classpath: OpenMeetings necesita de Sun Java Development Kit para su funcionamiento correcto por lo que se debe instalar el JDK y configurar las variables de entorno de Java en el servidor; para ello el servidor debe de contar con el jdk-6u29-linux-i586 instalado como prerrequisito.
- Configuración de MySQL para trabajar en conjunto con OpenMeetings*,* para guardar la información de los usuarios y cursos en línea. Para ello se debe de crear una base de datos dedicada a OpenMeetings y crear un usuario administrador de la misma; esto se realiza con las siguientes líneas de comando:

o Ingreso a la terminal de MySQL: #mysql -p -u root

- o Creación de la base de datos: CREATE DATABASE openmeetings DEFAULT CHARACTER SET 'utf8';
- o Creación y accesos del usuario administrador:

GRANT ALL PRIVILEGES ON openmeetings.\* TO 'openmeetings'@'localhost' IDENTIFIED BY 'openmeetings' WITH GRANT OPTION; flush privileges;

o Salir de MySQL: quit

l

# **2.3.1. Instalación Xvfb**

Debido a que el servidor no cuenta con un entorno gráfico es necesario instalar OpenOffice el cual necesita de Xvfb (*X Virtual FrameBuffer*) y es un servidor X11; "la diferencia de los otros servidores X11 es que este en particular no muestra nada en pantalla, llevando todas las operaciones gráficas en memoria".<sup>8</sup>

Para instalarlo es necesario ejecutar el siguiente comando:

#sudo apt-get install xvfb

Para poder ejecutar el servidor xvfb es necesario instalar un juego de fuentes por lo que se debe ejecutar el siguiente comando:

### # sudo apt-get install xfonts-base

<sup>8</sup> Enlace Web: http://liberamemoria.blogspot.com/2008/04/instalacin-de-openmeetings-en-debian.html. Consulta: 05 de enero de 2012.

Además se debe instalar la aplicación xauth la cual sirve para que el cliente se pueda autenticar con un servidor xvfb, para ello se debe ejecutar el siguiente comando:

# sudo apt-get install xbase-clients

#### **2.3.2. Instalación de OpenOffice**

OpenOffice es necesario para la conversión de documentos Word y Excel a los propios de OpenOffice. Para la instalación se deben ejecutar las siguientes líneas de comando.

#sudo apt-get install -y openoffice.org-writer openoffice.org-calc

#sudo apt-get install openoffice.org-impress openoffice.org-draw

#sudo apt-get install openoffice.org-math

### **2.3.3. Instalación de** *ImageMagick*

*ImageMagick* es un paquete de herramientas que permite manejar, modificar y convertir imágenes entre más de 100 formatos distintos. Para instalarlo se debe ejecutar el siguiente comando:

#sudo apt-get install imagemagick

### **2.3.4. Instalación de** *SWFTools*

*SWFTools* es un conjunto de herramientas de código abierto para crear y manipular archivos SWF, el formato utilizado por el software de animación Adobe Flash (anteriormente Macromedia Flash).

Para instalarlo, se debe descargar el paquete swftools-0.9.1 el cual se encuentra en la página oficial de *swftools* y en su página de descargas (http://www.swftools.org/download.html) el link de descarga del paquete es [http://www.swftools.org/swftools-0.9.1.tar.gz.](http://www.swftools.org/swftools-0.9.1.tar.gz)

Al contar con el paquete se debe descomprimir el mismo y para eso se debe ejecutar el siguiente comando:

#sudo tar -zxvf swftools-0.9.1.tar.gz

 Antes de la instalación del paquete se deben agregar las librerías y herramientas utilizadas por *swftools*; para ello se deben ejecutar las siguientes líneas de comando:

#sudo apt-get install gs-gpl

#sudo apt-get install libart-2.0-2

#sudo apt-get install libt1-5

Después de la instalación correcta de las librerías se inicia la instalación de *swftools* para ello se deben de ejecutar las siguientes líneas de comando: se ingresa a la carpeta que contiene swftools: # cd /swftools-0.9.1/ y se dan las acciones siguientes:

- Se ingresa en modo de configuración lo cual puede demorarse algunos minutos: #sudo ./configure.
- Se compila el programa lo cual puede demorarse algunos minutos: #sudo make.
- Se ejecuta el comando *chekinstall* el cual ayuda a que el programa pueda ser desinstalado en un futuro si es necesario de una forma más fácil: #sudo chekinstall.

# **2.3.5. Instalación de** *Ffmpeg*

*Ffmpeg* es un conjunto de herramientas que permiten la grabación y codificación de los videos grabados; para instalarlo se debe de descargar la versión *ffmpeg*-*0.6.1* de la página oficial http://www.ffmpeg.org/download.html y luego se debe descomprimir el archivo con la siguiente línea de comando: #sudo tar -zxvf ffmpeg-0.6.1.tar.gz

- Después de descomprimir el archivo se debe ingresar a la carpeta: #cd /ffmpeg-0.6.1/.
- Se ingresa en modo de configuración lo cual puede demorarse algunos minutos: #sudo ./configure.
- Se compila el programa lo cual puede demorarse algunos minutos: #sudo make.
- Se ejecuta el comando *chekinstall* el cual ayuda a que el programa pueda ser desinstalado en un futuro, si es necesario, de una forma más fácil: #sudo chekinstall.

## **2.3.6. Descomprimir y configurar el directorio de OpenMeetings**

Cuando se tenga el software instalado, se descomprimirá OpenMeetings y se mueve al directorio /opt; para ello se deben ejecutar las siguientes líneas de comando:

- #sudo unzip openmeetings\_1\_8\_8\_r4555.zip.
	- o #sudo mv red5 /opt/.

Luego se deben de configurar los permisos de los directorios y ficheros, para ello se deben ejecutar los siguientes comandos:

- Se configura el usuario nobody como propietario.
	- o #sudo chown -R nobody: /opt/red5.
- Se le dan los siguientes permisos de ejecución:
	- $\circ$  #sudo chmod +x /opt/red5/\*.sh.
	- o #sudo chmod +x /opt/red5/webapps/openmeetings/jod/\*.sh.

### **2.3.7. Configuración de servicios de OpenMeetings**

Se deben de crear los servicios de red5 y openoffice para que arranquen cuando inicie el servidor y que funcionen sin necesidad estarlos iniciando manualmente; para ello se deben ejecutar los siguientes comandos:

- #sudo nano /etc/init.d/red5.
- Al realizar este comando se debe de copiar el siguiente texto en el archivo y guardarlo<sup>9</sup>.

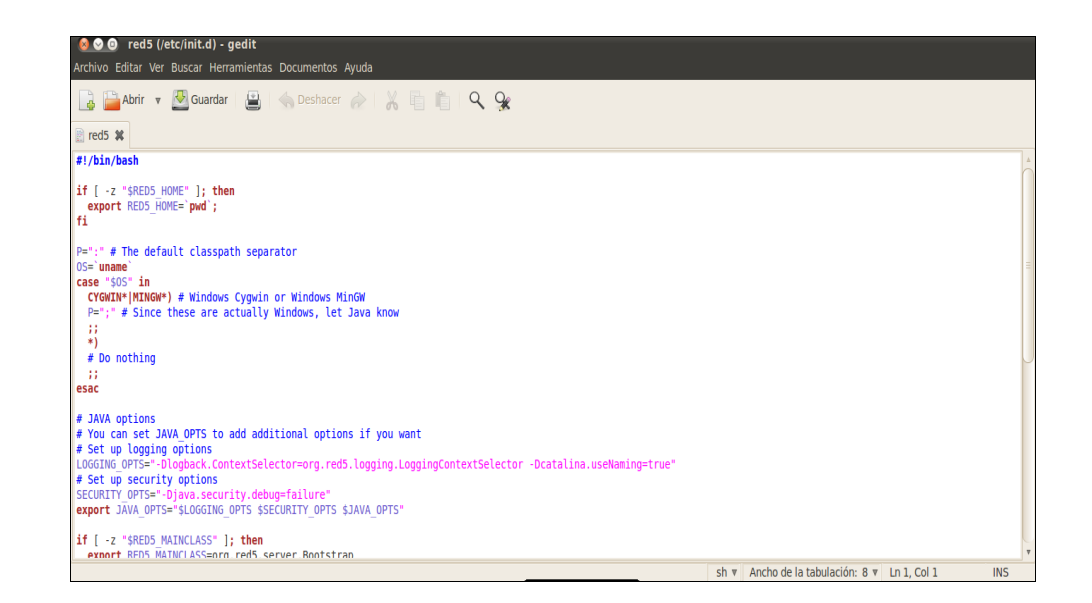

Figura 20. **Archivo** *red5*

Fuente: elaboración propia.

1 <sup>9</sup> Enlace web:

https://docs.google.com/document/edit?id=1GL5yd\_Nw9lE3TUzyh7J\_aa6HSpi2rcST5vSBZ9vdkps&hl=es &authkey=CPz86LQL. Consulta: 05 de enero de 2012.

Luego de crear el servicio red5 se debe de crear el servicio de openoffice esto se realiza con la siguiente línea de comando:

#sudo nano /etc/init.d/openoffice

Se debe copiar el siguiente texto en el archivo y guardarlo:

openoffice **\*** #!/bin/bash # openoffice.org headless server script #<br># chkconfig: 2345 80 30 # description: headless openoffice server script<br># processname: openoffice #<br># Author: Vic Vijayakumar<br># Modified by Federico Ch. Tomasczik #<br>00o\_HOME=/usr/bin<br>SOFFICE PATH=\$00o HOME/soffice PIDFILE=/var/run/openoffice-server.pid  $set -e$ -e<br><mark>case</mark> "\$1" in case "S1" in<br>start)<br>if [- f spIDFILE ]; then<br>if echo "OpenOffice headless server has already started."<br>exerpedical starts<br>wit<br>fi T1<br>echo "Starting OpenOffice headless server"<br>\$SOFFICE PATH -headless -nologo -nofirststartwizard -accept="socket,host=127.0.0.1.port=8100;urp" & > /dev/null 2>&1<br>tauch <br/> <br/>tauch  $sh \vee$  And

Figura 21. **Archivo openoffice**

Fuente: elaboración propia.

Después de la creación de los servicios se les debe de dar permisos de ejecución; esto se realiza ejecutando las siguientes líneas de comandos:

- #sudo chmod +x /etc/init.d/red5.
- #sudo chmod +x /etc/init.d/openoffice.

Por último, se deben de colocar los archivos como servicios del servidor con las siguientes líneas de comando:

#sudo update-rc.d red5 defaults.

#sudo update-rc.d openoffice defaults.

Luego se inician los servicios con las siguientes líneas de comando:

- #sudo /etc/init.d/red5 start.
- #sudo /etc/init.d/openoffice start.

### **2.3.8. Instalación de OpenMeetings**

Antes de iniciar la instalación de OpenMeetings se debe configurar los archivos que hacen referencia a la base de datos.

#sudo gedit /opt/red5/webapps/openmeetings/conf/hibernate.cfg.xml

Se debe modificar en el archivo el usuario y contraseña y colocar el puerto de mysql 3306.

<!-- User / Password -->

<property name="connection.username">openmeetings</property>

<property name="connection.password">openmeetings</property>

<!-- Database Settings -->

<property

name="connection.driver\_class">com.mysql.jdbc.Driver</property>

<!-- for performance reasons changed to MyISAM from org.hibernate.dialect.MySQLInnoDBDialect -->

<property

name="dialect">org.hibernate.dialect.MySQLMyISAMDialect</property>

#### <property

name="connection.url">jdbc:mysql://localhost:3306/openmeetings?

autoReconnect=true&useUnicode=true&createDatabaseIfNotE xist=true&characterEncoding=utf-8</property>

Terminada la anterior configuración se puede proceder a instalar OpenMeetings.

Para la instalación de OpenMeetings se debe ingresar en el explorador y escribir la URL http://192.168.1.3:5080/openmeetings/install y este mostrará el primer paso de la instalación el cual indica los requisitos del programa y como se configuró con anterioridad, se da clic en el botón *Continue with STEP 1*

### Figura 22. **Paso 0 instalación OpenMeetings**

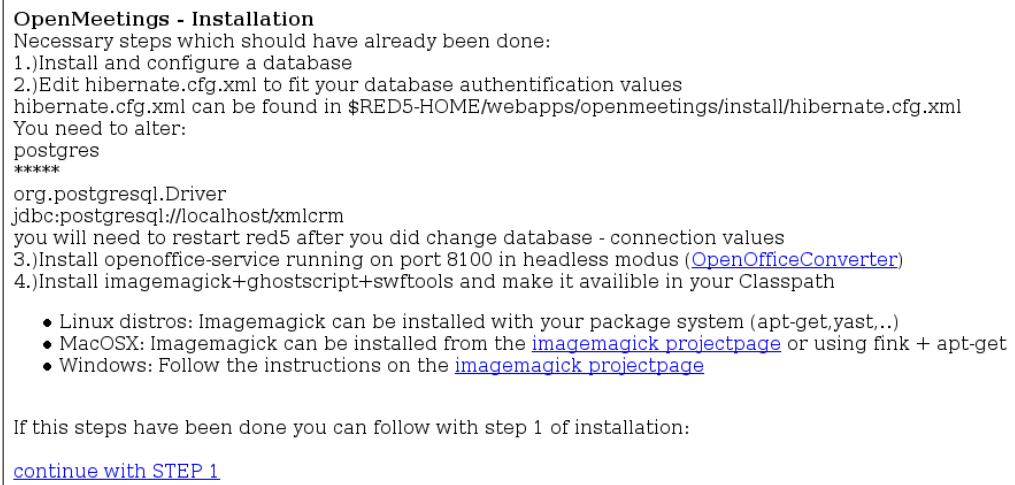

En el primer paso de instalación de OpenMeetings se deben de ingresar los datos siguientes: *Username*, *Userpass*, Email, *User Time Zone*, Name y *Default Language*.

El formulario del primer paso se encuentra organizado en secciones, las cuales son las siguientes:

- *Userdata*: se define el nombre de usuario, clave y dirección de correo para un usuario que por defecto tendrá privilegios de administrador dentro de la aplicación.
- *Organisations* (*Domains*): para que un usuario pueda entrar a OpenMeetings necesita (además de un nombre de usuario y una clave) estar asociado a una organización. Una organización es un conjunto de usuarios que comparten los mismos intereses. Los usuarios asociados a una organización no pueden entrar en las salas de conferencias de otra. Solo pueden encontrarse los miembros de distintas organizaciones en las salas públicas.
- *Configuration*: aquí se configuran algunos parámetros básicos de funcionamiento de la aplicación.
	- o *Allow* self-*registering*: habilita o deshabilita la posibilidad que las personas se registren si no tienen un usuario en OpenMeetings*,* llenando un formulario en la página de inicio de la aplicación.
	- o *Send Email to new registered users*: define si se envía o no un e-mail de notificación cuando se registra un usuario nuevo.
- o *New Users need to verify their Email:* define si se envía o no un email cuando se registra un usuario nuevo para verificar su dirección electrónica.
- o *Mail Referer:* dirección de correo electrónico con la que salen los emails generados por OpenMeetings.
- o *SMTP-Server, SMTP-Server Port, SMTP-Username, SMTP-Userpass*: indican el servidor de correo saliente SMTP, el puerto TCP donde atiende el mismo, el usuario y clave para el envío de correos, respectivamente.
- o *Default Language*: el idioma por defecto de la aplicación.
- *Converters*: aquí se configura la ubicación de las herramientas de conversiones *SWTools* e *ImageMagick*.
- En este caso, no es necesario agregar los *paths,* ya que por defecto quedan en variables de entorno del sistema.

## Figura 23. **Paso 1 instalación OpenMeetings**

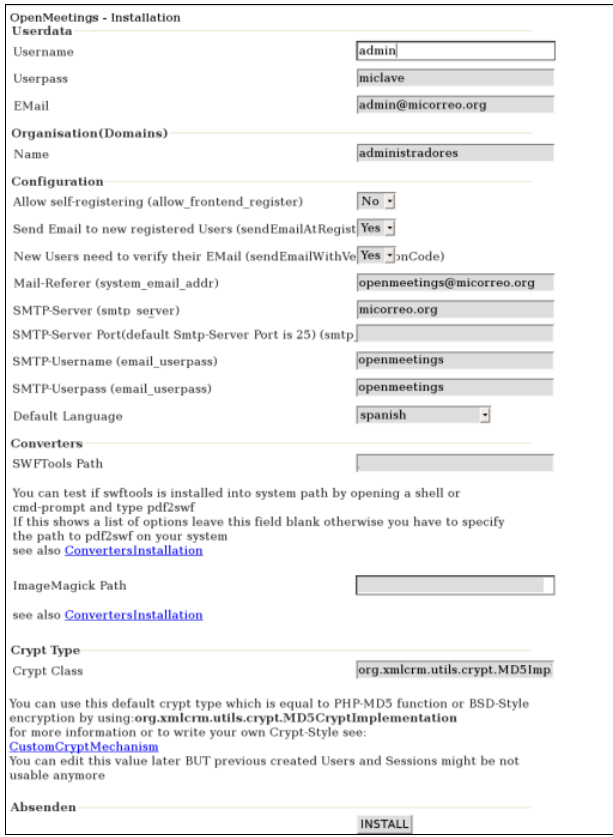

Fuente: [http://liberamemoria.blogspot.com/2008/04/instalacin-de-openmeetings-en](http://liberamemoria.blogspot.com/2008/04/instalacin-de-openmeetings-en-debian.html)[debian.html.](http://liberamemoria.blogspot.com/2008/04/instalacin-de-openmeetings-en-debian.html) Consulta: abril de 2012.

Luego de llenar la información requerida, se debe de dar clic en el botón INSTALL; este proceso puede demorar unos minutos, debido a que inicia el proceso de instalación, configuración y creación de tablas necesarias en la base de datos de OpenMeetings.

Las tablas creadas por el instalador se presentan a continuación.

## Figura 24. **Tablas creadas por el instalador de OpenMeetings**

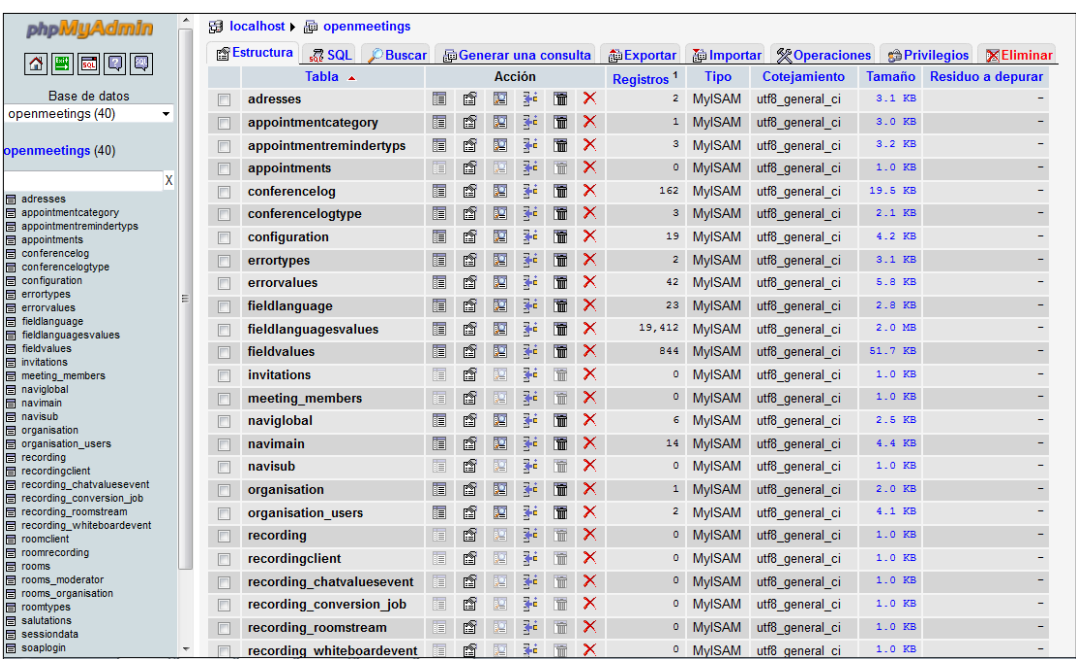

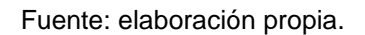

Al terminar de crear las tablas OpenMeetings *se* da paso a la pantalla de finalización de la instalación y ya se puede acceder al servicio de OpenMeetings.

### Figura 25. **Finalización de instalación de OpenMeetings**

OpenMeetings - Installation Installation complete **Enter the Application** If your Red5-Server runs on a different Port or on a different domain alter the config values of the client

### **2.4. Configuración módulo OpenMeetings en Moodle**

Para configurar el módulo de OpenMeetings en Moodle se debe de descargar el modulo compatible para la versión de Moodle y OpenMeetings instaladas en el servidor, para ello se descargó la versión 2008051200 (*openmeetings\_moodle\_mod\_0\_6.zip*) se debe de descomprimir el archivo .zip y luego se debe de mover la carpeta a /var/www/moodle/mod con el nombre OpenMeetings*;* para realizarlo se deben ejecutar las siguientes líneas de comando:

- #sudo unzip openmeetings\_moodle\_mod\_0\_6.zip.
- #sudo mv openmeetings /var/www/moodle/mod/.

Después se debe ingresar como usuario administrador a la página principal de Moodle y configurar el módulo de OpenMeetings.

Para ello debe ingresar al menú de módulos de la página y seleccionar las actividades, y por último seleccionar OpenMeetings.

### Figura 26. **Menú de módulos de Moodle**

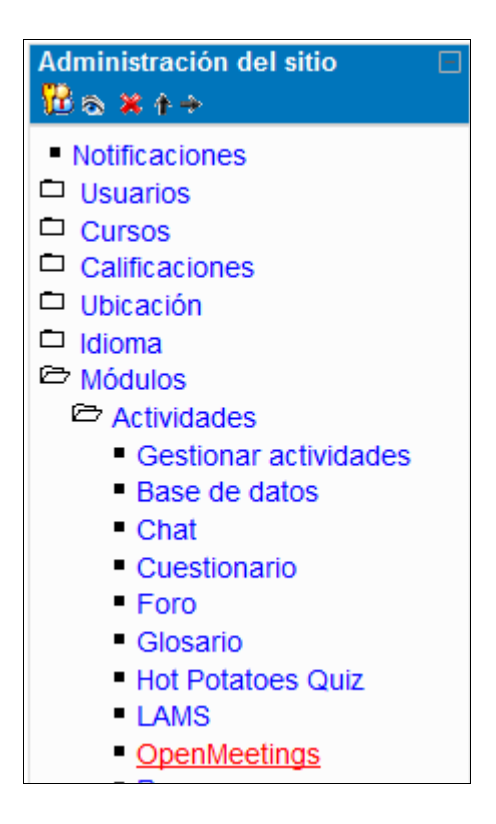

Fuente: elaboración propia.

Dentro de la configuración del módulo de actividad de OpenMeetings*,* se debe ingresar la información del IP o el nombre de dominio del servidor que en este caso es 192.168.1.3.

Se debe indicar el puerto del servidor Red5 que es el puerto 5080; el usuario administrador de la base de datos de OpenMeetings*,* el valor del idioma del servicio y los valores de altura y ancho que tendrá la ventana de OpenMeetings dentro de Moodle.

## Figura 27. **Configuración módulo OpenMeetings**

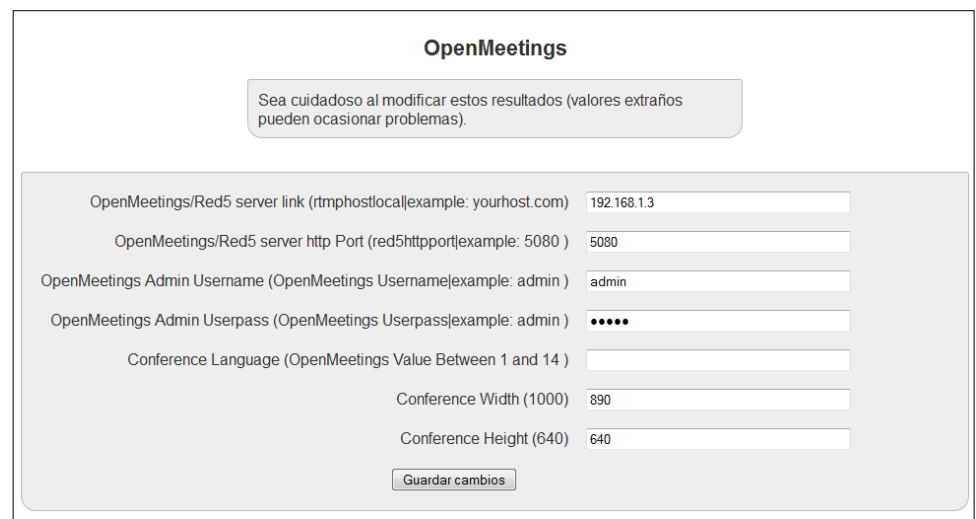

Fuente: elaboración propia.

Al finalizar la configuración de OpenMeetings*,* ya se puede crear cursos con videoconferencias dentro de la página principal del departamento de postgrado y se visualizarán de la siguiente manera:

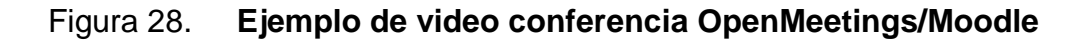

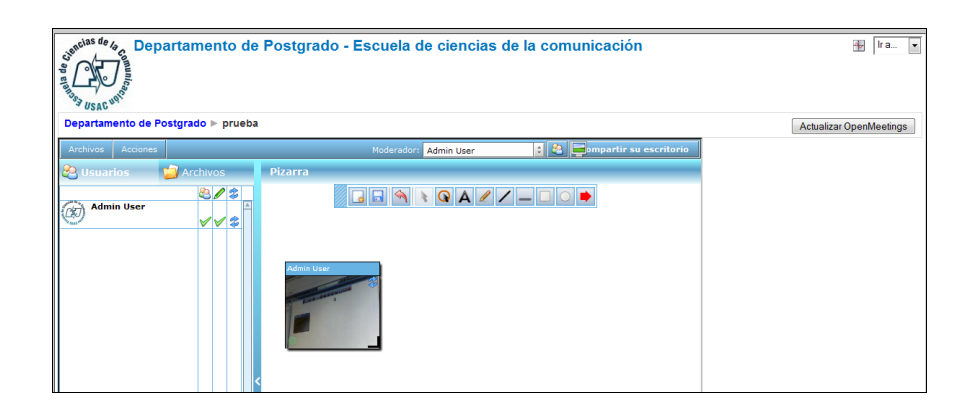

## **3. MANUALES DE USUARIO**

### **3.1. Estructura básica de Moodle**

La plataforma Moodle se encuentra compuesta por categorías, cursos, temas (semanas) y actividades.

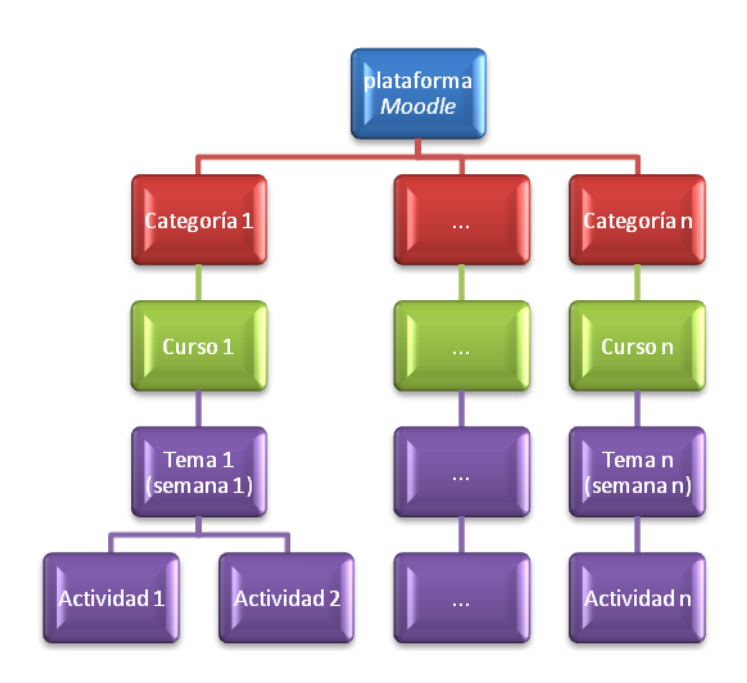

Figura 29. **Estructura Moodle**

Fuente: elaboración propia.

## **3.1.1. Categorías**

Las categorías son contenedores de información de más alto nivel en la jerarquía de la estructura de Moodle y se encuentran formadas por cursos.

#### **3.1.2. Cursos**

Son la parte más importante, ya que son creados por los administradores de la plataforma y encaminados por los catedráticos de los cursos.

Para que un alumno pueda acceder a un curso, debe de encontrarse inscrito en el mismo.

Cuando el administrador de la plataforma crea un curso, debe de configurarlo mediante un formulario en el que establecerán los valores para los distintos campos del curso como el nombre del curso y su descripción, el contenido y horario del curso (temas, semanas, etc.) cantidad de semanas y fechas de vigencia. Ya creado el curso, cada estudiante puede inscribirse al mismo o bien el administrador puede inscribir a los usuarios mediante un grupo de usuarios, definiendo qué usuarios serán catedráticos y cuáles usuarios serán estudiantes.

#### **3.1.3. Temas (semanas)**

Un curso se puede llevar a cabo por temas o bien por semanas, según lo decida el catedrático.

Después de la creación, configuración e inscripción del curso, los usuarios pueden ingresar al mismo y observar los bloques de temas o semanas según lo defina el catedrático. Los bloques contienen las distintas actividades que el catedrático defina para que el estudiante las realice.

60

### **3.1.4. Actividades**

La plataforma permite que en cada semana o tema definido por el catedrático, se puedan establecer distintos tipos de actividades.

Las actividades que la plataforma ofrece son las siguientes:

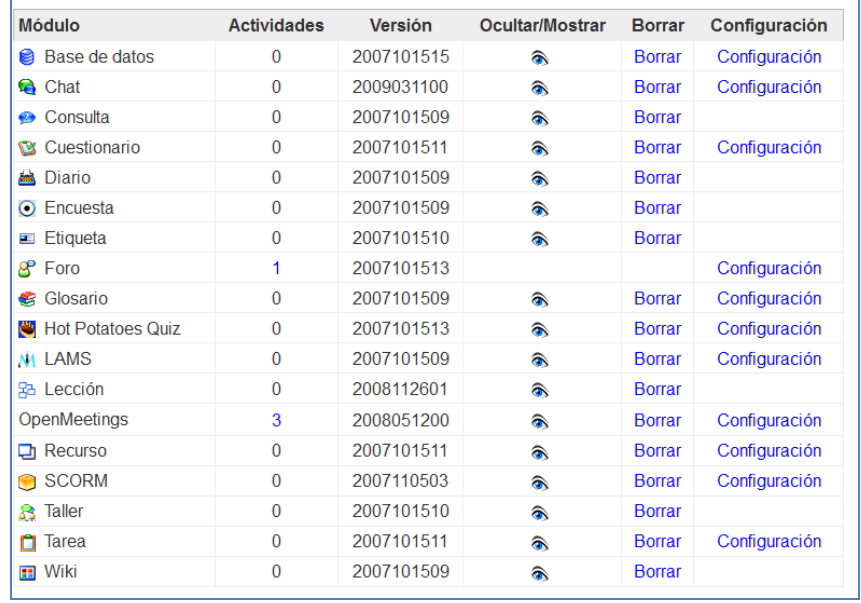

Figura 30. **Actividades Moodle**

# Tabla V. **Explicación actividades de Moodle**

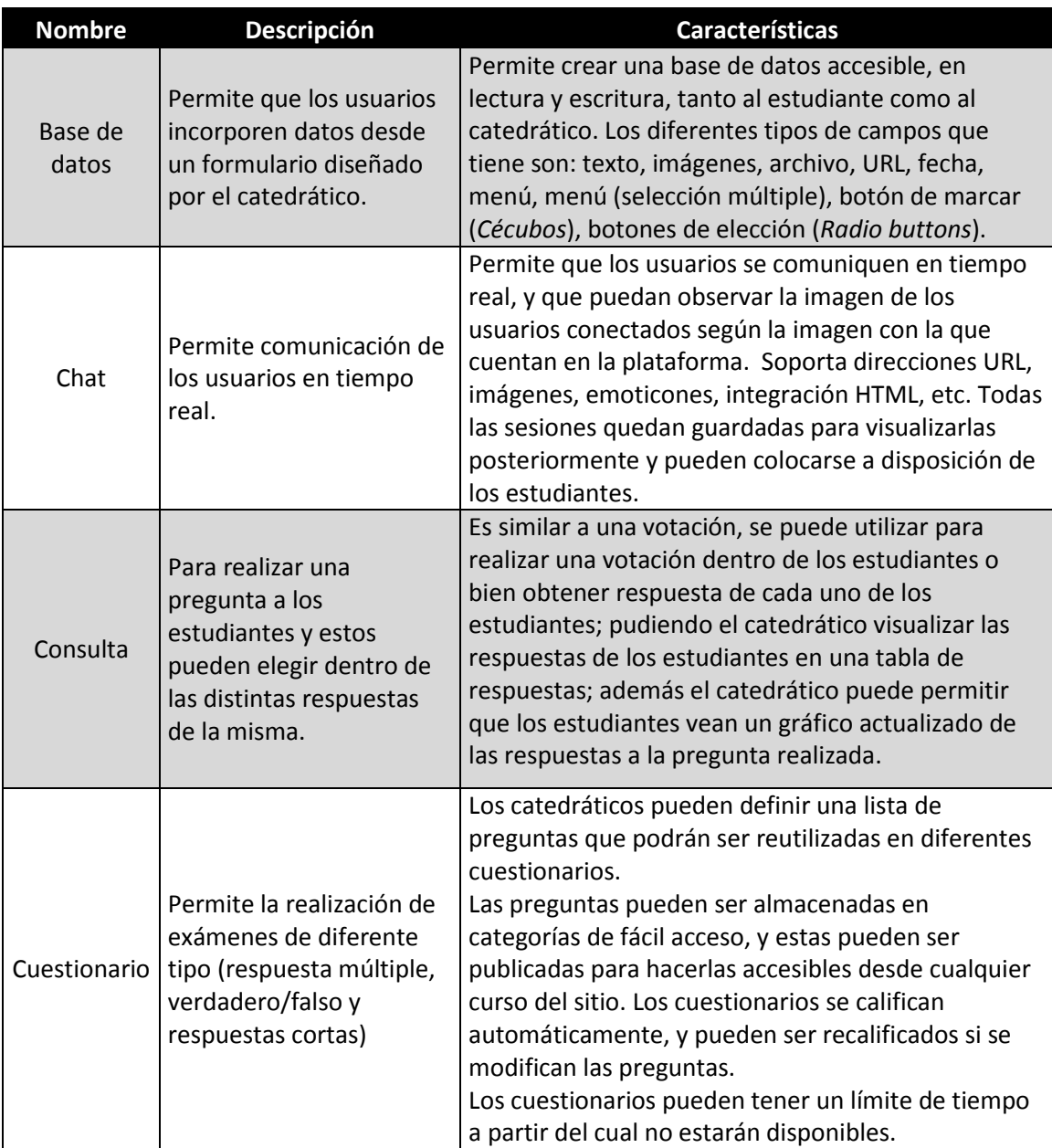

# Tabla VI. **Continuación explicación actividades de Moodle**

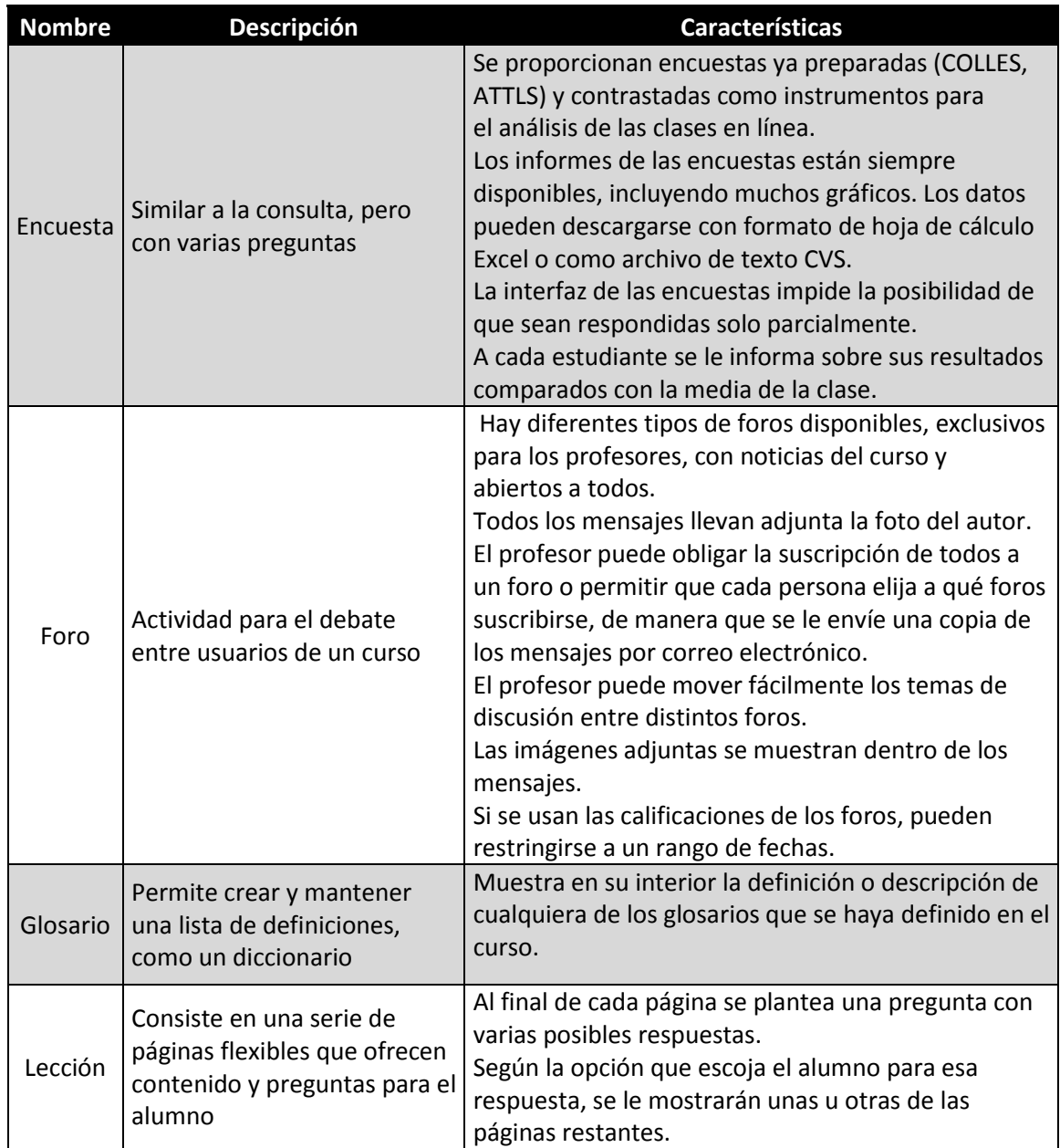

# Tabla VII. **Continuación explicación actividades de Moodle**

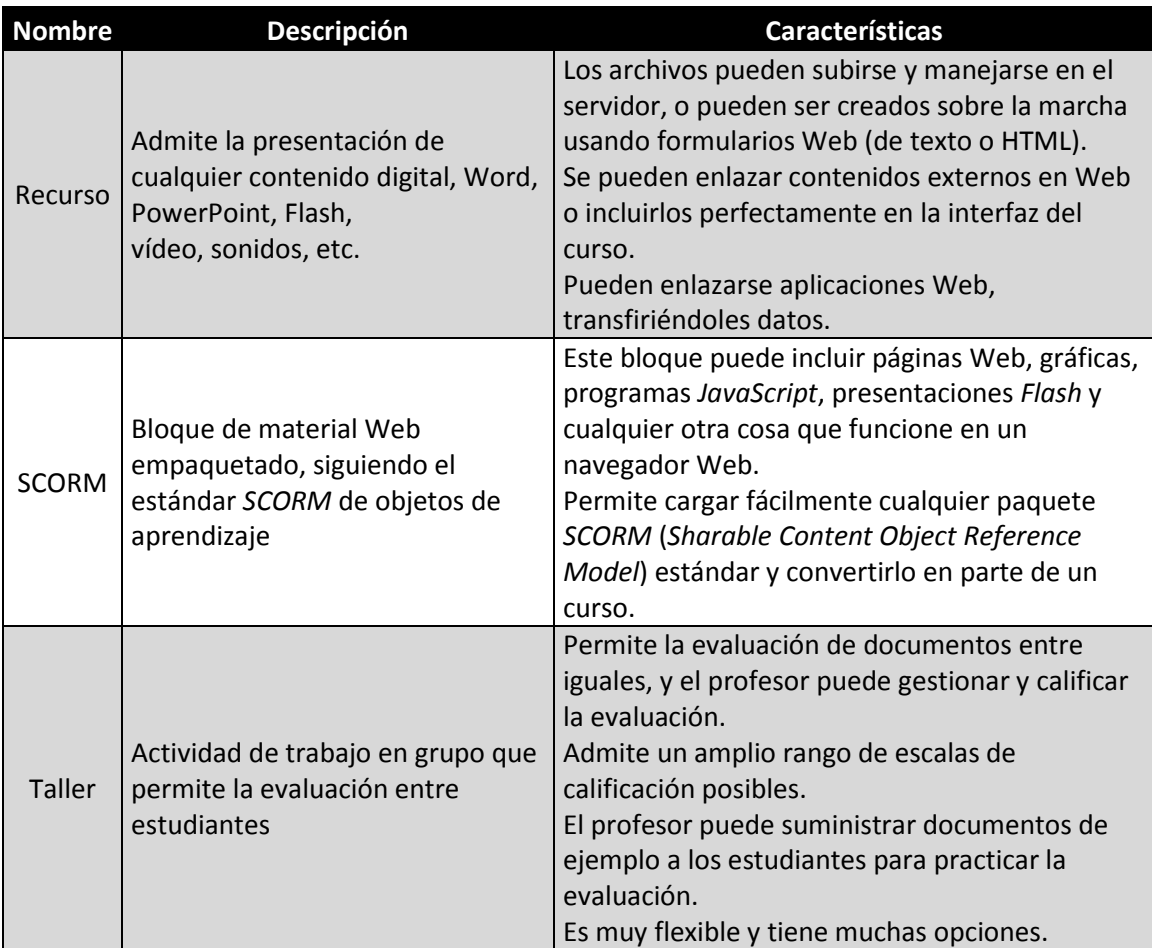

## Tabla VIII. **Continuación explicación actividades de Moodle**

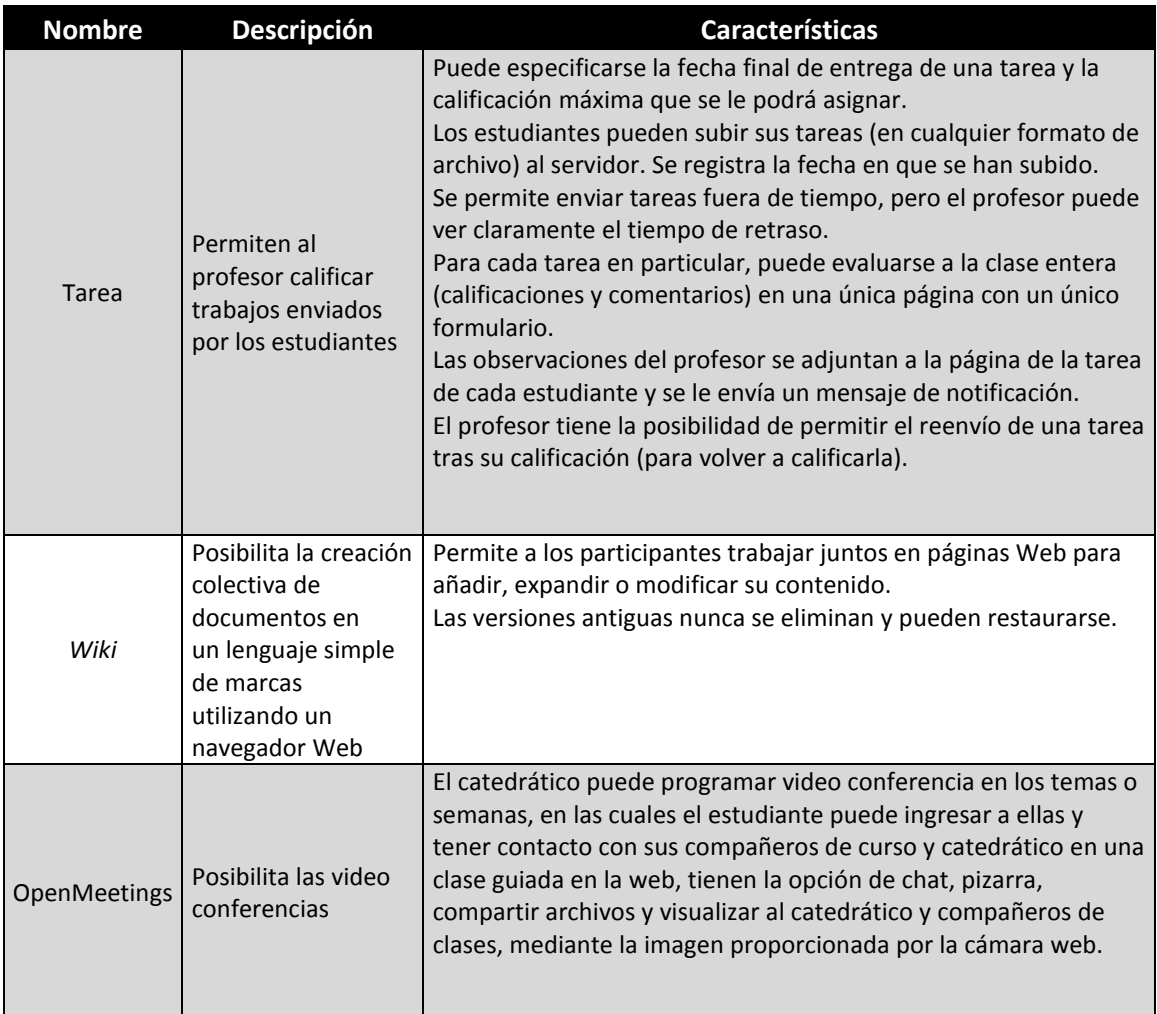

Fuente: elaboración propia.

## **3.1.5. Recursos**

Para complementar el contenido de las semanas o temas de cada curso, Moodle, además de actividades, ofrece la posibilidad de agregar otro tipo de recursos a las mismas:

## Tabla IX. **Lista de recursos de Moodle**

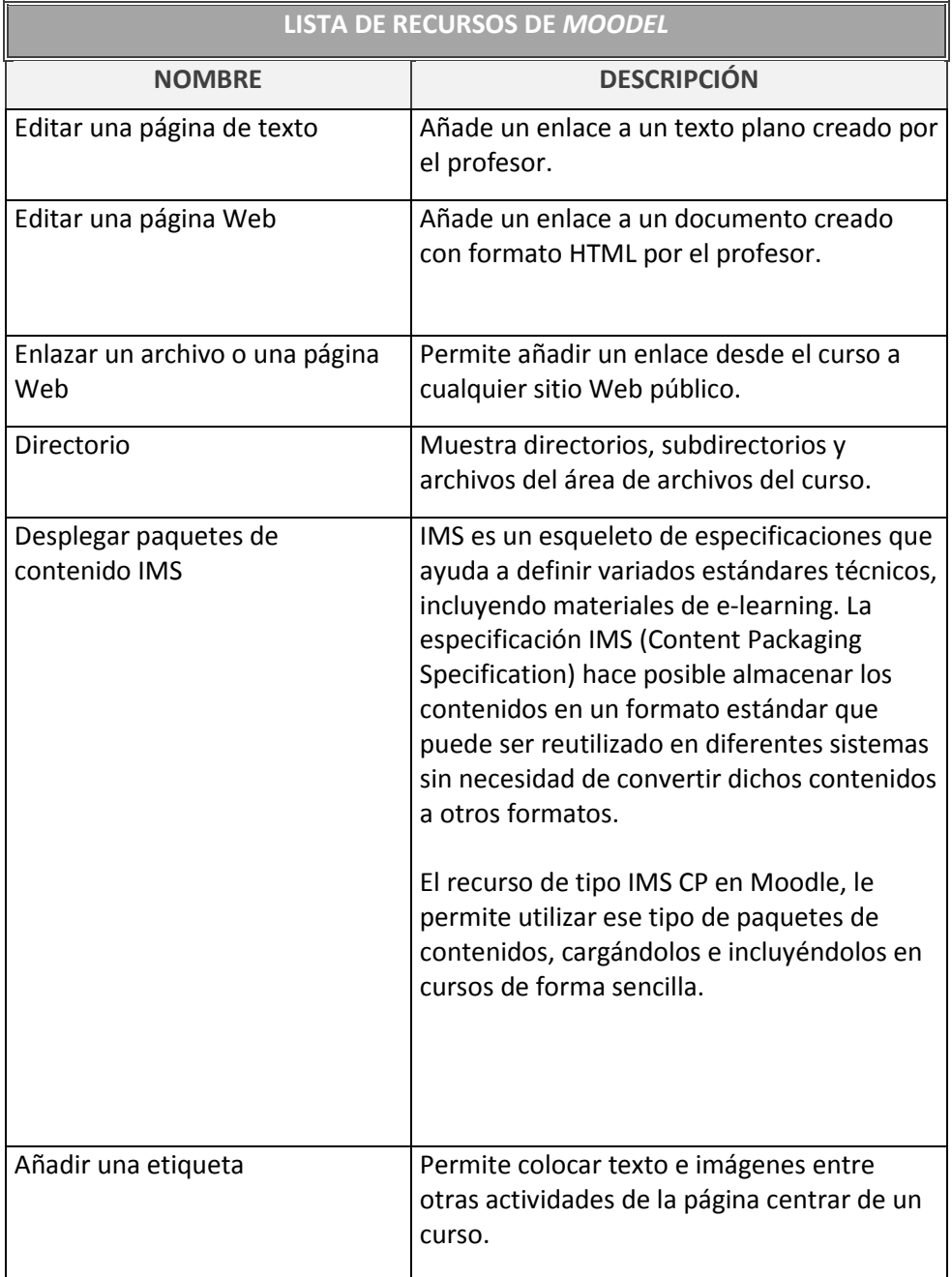

Fuente: [http://electiva1aprendiendo.wikispaces.com/Plataforma+MOODLE.](http://electiva1aprendiendo.wikispaces.com/Plataforma+MOODLE) Consulta: abril de 2012.

#### **3.1.6. Bloques**

Los bloques son contenedores que se encuentran a los lados de la plataforma de Moodle y que tienen la función de carácter general y se encuentran relacionadas o no con las actividades; un ejemplo de bloque podría ser el calendario de la plataforma.

Figura 31. **Ejemplo de bloque (calendario)**

| Calendario                  |              |  |    |                      |    |       |
|-----------------------------|--------------|--|----|----------------------|----|-------|
|                             | febrero 2012 |  |    |                      |    |       |
| Dom Lun Mar Mié Jue Vie Sáb |              |  |    |                      |    |       |
|                             |              |  |    | 2 <sup>3</sup>       |    |       |
| 5                           | - 6          |  | -8 | - 9                  | 10 | $-11$ |
|                             |              |  |    | 12 13 14 15 16 17 18 |    |       |
| 19 <sup>1</sup>             |              |  |    | 20 21 22 23 24 25    |    |       |
|                             |              |  |    |                      |    |       |

Fuente: elaboración propia.

### **3.1.7. Roles, capacidades y contextos**

En la plataforma de Moodle existen roles en función a los permisos y capacidades de los usuarios del sistema.

Los contextos sirven para establecer la jerarquía de los usuarios según los permisos asignados, los contextos existentes en Moodle se presentan en la tabla siguiente.

## Tabla X**. Contextos básicos de Moodle**

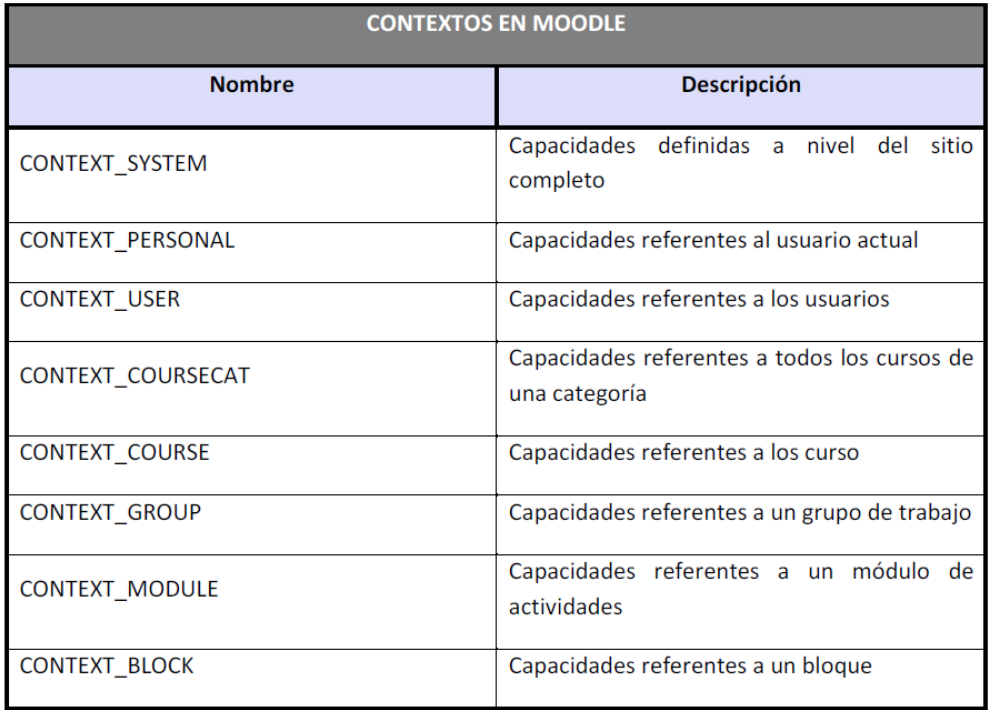

Fuente: [http://electiva1aprendiendo.wikispaces.com/Plataforma+MOODLE.](http://electiva1aprendiendo.wikispaces.com/Plataforma+MOODLE) Consulta: marzo de 2012.

### **3.1.8. Grupos**

Los grupos en Moodle son como los de un curso presencial; son grupos de estudiantes definidos que ingresan a una sesión de teoría en común, esto se realiza con el fin de hacer diferencia entre los alumnos.

## **3.1.9. Sistemas de evaluación**

Las actividades presentan la opción de establecer una nota numérica a cada alumno, de manera que este pueda consultarlas en cualquier momento.

Moodle incluye un sistema de evaluación común a todas las actividades evaluables del sitio (incluso las desarrolladas por otros usuarios externos a Moodle), de manera que tanto el catedrático como el estudiante pueden conocer el estado de las calificaciones en cada actividad del curso de manera individual y la nota media de todas ellas, ponderando, si se desea, el peso correspondiente a cada actividad.

### **3.2. Manual de usuario administrador**

El usuario Administrador es el encargado de verificar el funcionamiento correcto de la plataforma, por ello el tiene el acceso total a la misma.

Este usuario tiene el control total de la página, puede gestionar usuarios, cursos, actividades, módulos, tareas, seguridad, apariencia, servidor, reportes, etc.

El usuario administrador es el encargado de llevar el control de la página del Departamento de Postgrado de la Escuela de Ciencias de la comunicación, siendo capaz de la creación de usuarios, cursos, grupos, etc., dentro de la plataforma; además de dar los accesos a los usuarios.

Dentro del manual de usuario administrador se encuentran las directivas para que el usuario con este rol tenga las bases necesarias de conocimiento, para el manejo de la plataforma de una forma correcta.

Es un recurso muy importante para verificar continuamente el proceso de enseñanza-aprendizaje.

69

#### **3.3. Manual de usuario catedrático**

El usuario con el rol de catedrático es el encargado de gestionar cursos y actividades que los estudiantes llevarán a cabo dentro de la plataforma desde un foro donde puedan colocar sus inquietudes y comentarios, hasta cuestionarios que deberán contestar en un tiempo determinado por el catedrático; además, con la ayuda del módulo de OpenMeetings podrán gestionar clases por medio de vídeo conferencia en la cual tanto estudiantes como catedrático podrán visualizar el entorno visual del otro con ayuda de una cámara web, teniendo la posibilidad de compartir archivos de diferentes formatos, una pizarra virtual en común y chat para escribir sus inquietudes de la clase.

Es posible que el catedrático pueda tomar el control del computador de algún estudiante durante la clase con la opción de escritorio compartido.

El manual de usuario del catedrático cuenta con las directrices para que pueda hacer uso óptimo de la plataforma del Departamento de Postgrado de la Escuela de Ciencias de la Comunicación, y que los cursos dirigidos por el mismo, sean de mayor apoyo para sus estudiantes y tenga una mayor comunicación con los mismos.

### **3.4. Manual de usuario estudiante**

El manual de usuario estudiante cuenta con la orientación necesaria para que este haga uso correcto de la plataforma de la Escuela de Ciencias de la Comunicación.

70

El usuario con el rol de estudiante debe encontrarse comprometido con la metodología utilizada por el catedrático en cuanto al curso en el que se encuentra inscrito, tomando en cuenta que con el cumplimiento correcto de las actividades realizadas por el catedrático, contará con el conocimiento y el puntaje descrito, además de que puede estar en constante comunicación con el catedrático por medio de foros, chats, etc.

## **CONCLUSIONES**

- 1. El catedrático debe de tener los roles de facilitador, consejero, diseñador, investigador, orientador, asesor, administrador, etc., además debe de definir qué rol tomará, dependiendo del curso y el estudiante, derivado que no todos los grupos de estudiantes actúan de la misma forma.
- 2. El éxito de la plataforma de la universidad virtual del Departamento de Postgrado de la Escuela de Ciencias de la Comunicación dependerá del uso e interés que le den todos los usuarios catedráticos y estudiantes; además de la metodología de aprendizaje que definan con base en la misma; siendo la parte más importante en este proceso de enseñanza los estudiantes, debido a que si los mismos deciden hacer uso correcto de la misma, los catedráticos se verán motivados a enfocar sus cursos con este nuevo método de enseñanza.
- 3. El uso de la plataforma Moodle ha sido probado a nivel mundial, debido al beneficio de la enseñanza sin barreras de tiempo y espacio, en el cual se ha verificado su funcionalidad en el ámbito educativo.
- 4. Para garantizar el éxito de la universidad virtual se debe de incluir a toda la comunidad de catedráticos, estudiantes y áreas administrativas del Departamento de Postgrado de la Escuela de Ciencias de la Comunicación, de la Universidad de San Carlos de Guatemala, ya que todos velarán por la continuidad del uso de la plataforma y no será en vano el esfuerzo de la implantación y capacitación.

## **RECOMENDACIONES**

- 1. El usuario con el rol administrador de la universidad virtual del Departamento de Postgrado de la Escuela de Ciencias de la Comunicación, se encuentre consciente de la importancia del buen manejo de la plataforma para poder orientar de una forma eficiente a los catedráticos y estudiantes del uso de la misma.
- 2. El catedrático debe de estar comprometido con los diversos roles que debe de asumir en esta nueva metodología de enseñanza, y en la continuidad del uso de la misma, para que fomente el uso de la universidad virtual en los estudiantes y así orientarlos de una forma eficiente en esta nueva metodología de enseñanza.
- 3. Estar conscientes que el modelo educativo e implementación de una universidad virtual de software libre necesitan del constante esfuerzo y dedicación de todos los involucrados para tener éxito.

## **BIBLIOGRAFÍA**

- 1. *DOWNES, Stephen. What Connectivism Is.* [en línea]*. [ref. 03 de febrero de 2007].* Disponible en Web: <http://halfanhour.blogspot.com/2007/02/what-connectivism-is.html>.
- 2. ESCUELA DE CIENCIAS DE LA COMUNICACIÓN. *Historia de la Escuela de Ciencias de la Comunicación de la Universidad de San*  **Carlos** de Guatemala. [en línea]. <http://comunicacion.usac.edu.gt/?page\_id=519>. [Consulta: 05 de enero de 2012].
- 3. LEAL FONSECA*, Diego. Conectivismo: una teoría de aprendizaje para la era digital.* [en línea]*. [ref. 07 de febrero de 2007].* <www.diegoleal.org/docs/2007/Siemens(2004)-Conectivismo.doc>.
- 4. MÉROU, René*. Nuevas tecnologías aplicadas a la educación.* [en línea]*. bulma.net. [ref. 01 de Agosto de 2003].* Disponible en Web: http://bulma.net/body.phtml?nIdNoticia=1831.
- 5. MOODLE*. ¿Qué es Moodle?*. [en línea]. <http://moodle.org/about/>. [Consulta: 24 de enero de 2012].
- 6. \_\_\_\_\_\_\_\_\_\_*.* Estadísticas de Moodle. [en línea]. <http://moodle.org/stats>. [Consulta: 05 enero de 2012].
- 7. NAVAJO, GÓMEZ, Pablo*. Nuevas formas de aprender: el conectivismo*. [en línea]*. [ref. 25 de septiembre de 2010].* <http://www.iniciativasocial.net/?p=288>.
- 8. TOMASCZIK, Federico. *Instalación de OpenMeetings en Debian.* [en línea]. *[ref. 11 de abril de 2008].* <http://liberamemoria.blogspot.com/2008/04/instalacin-deopenmeetings-en-debian.html>.
- 9. USAC. *Estadísticas de estudiantes de postgrado por carrera según categoría de ingreso en el año 2010 en la Universidad de San Carlos*  de Guatemala *Guatemala* **complexified contract in the contract of the contract of the contract of the contract of the contract of the contract of the contract of the contract of the contract of the contract of the con** *<http://www.usac.edu.gt/arguz/archivos/CUADRONo17Postgradopor carrerayseguncategoriadeingreso2010.xls>.* [Consulta: 05 de enero 2012].
- 10. *WIKIPEDIA. Moodle.* [en línea]. <http://es.wikipedia.org/wiki/Moodle>. [Consulta: 25 de enero de 2012].
- 11. *\_\_\_\_\_\_\_\_\_\_. Sistema de gestión de contenidos.* [en línea]. [ref. 24 de abril de 2012]*.* Disponible en Web: <http://es.wikipedia.org/wiki/Sistema\_de\_gesti%C3%B3n\_de\_conteni dos>.
- 12. *WIKISPACES. El conectivismo, una teoría para la era digital*. [en línea]*.* <http://uoctic-grupo6.wikispaces.com/Conectivismo>. [Consulta 23 de enero de 2012].

# **APÉNDICES**

## **Universidad virtual: planificación de capacitaciones de usuarios**

En la imagen se muestra la planificación de las capacitaciones del uso de la herramienta de universidad virtual, para los tres tipos de usuario con los que contará la misma: administrador, catedrático y estudiante.

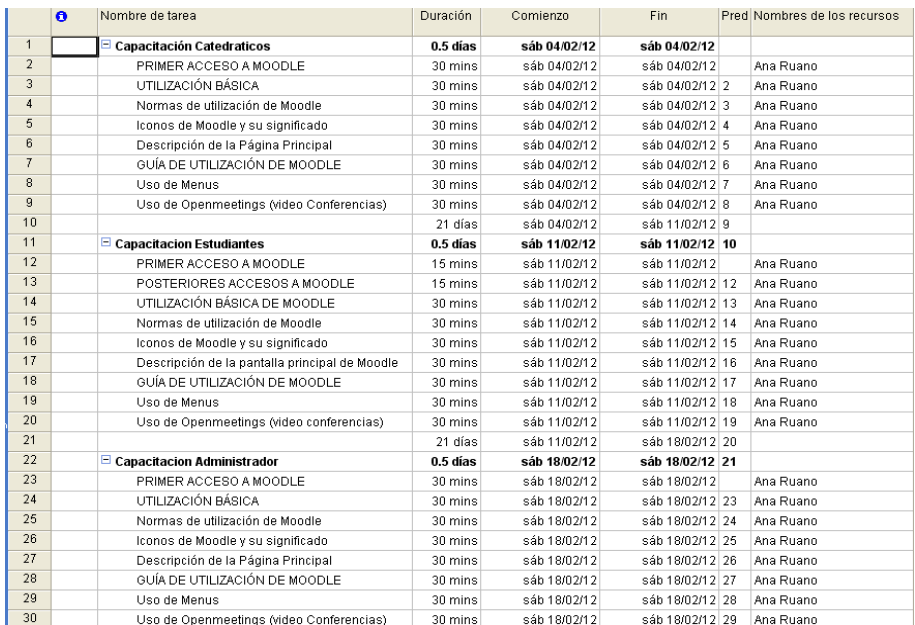

## Apéndice 1. **Planificación de capacitación de usuarios**

El modelo siguiente corresponde a la ficha de cursos de las capacitaciones del uso de la plataforma del Departamento de Postgrado de la Escuela de Ciencias de la Comunicación, siendo tres capacitaciones para cada rol de usuario de la aplicación; el ejemplo mostrado es de la capacitación del usuario administrador; el formato es el mismo para todas las capacitaciones, variando los usuarios que reciben la capacitación y fecha de la misma.

Las capacitaciones tienen una duración de 4 horas cada una, por roles de usuario, impartiéndose en 3 sábados diferentes, haciendo un total de 12 horas. La información impartida es la básica del uso de la plataforma, para una información más concisa se debe hacer uso de los manuales de usuarios de la plataforma (manual de usuario administrador, manual de usuario catedrático y manual de usuario estudiante).

# Apéndice 2. **Ficha de curso**

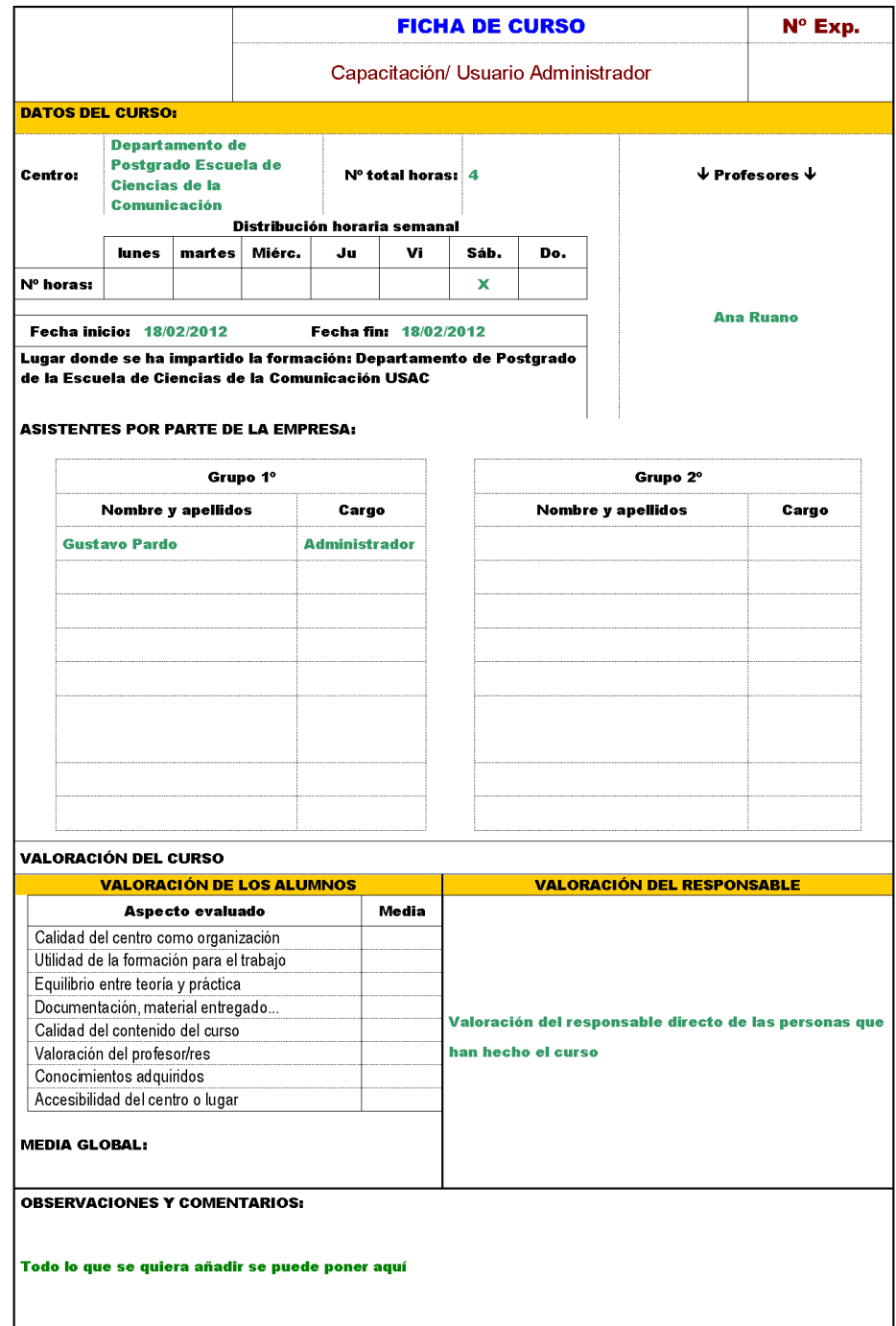
### **ANEXOS**

# Anexo 1. **Carta de solicitud de accesos al servidor de la Universidad de San Carlos de Guatemala**

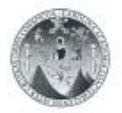

Escuela de Ciencias de la Comunicación Universidad de San Carlos de Guatemala

Guatemala, 21 de noviembre de 2011

Ing. Jorge Gómez Jefe – Departamento de Procesamiento de Datos<br>Universidad de San Carlos de Guatemala Presente.

Estimado Ingeniero:

Al momento de saludarlo y desearle éxitos en sus actividades, me dirijo a usted conel fin de solicitar la creación de un servidor virtualizado para el manejo del proyecto de una universidad virtual para el departamento de posgrado de la escuela de<br>ciencias de la comunicación, utilizando los acceso necesarios para esta tecnología utilizando los paquetes de Moodle en conjunto con Openmeetings para el manejo<br>de video conferencias y aulas virtuales, por lo que es necesario poder crear el modelo de vista, negocio y manejo de datos para dicho proyecto, además para ello debemos contar con un usuario que pueda permitir el acceso al entorno, con<br>permisos de instalación de aplicaciones, creación objetos y base de datos en el servidor, para ello solicito su apoyo para contar con dichos requerimientos, para realizar la configuración de la nueva universidad virtual.

Agradeciendo su aterición y apoyo para esta unidad académica que redundará en<br>beneficio para la comunidad estudiantil  $\sqrt{ }$ 

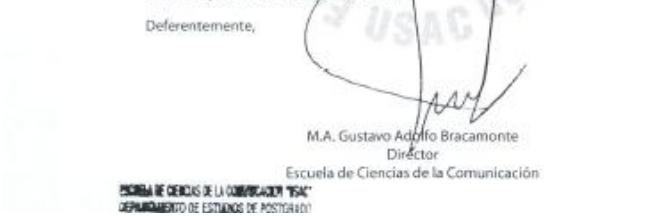

Fuente: carta elaborada por el Departamento de Postgrado.

## Anexo 2. **Carta de solicitud de apoyo a Embajada Alemana**

Embajada de la República Federal de Alemania Guatemala Ref.: EZ 445.00 (Indíquese en la correspondencia) Solicitud de asistencia financiera para la ejecución de un microproyecto 1) Institución solicitante Nombre: Escuela de Ciencias de la Comunicación de la Universidad de San Carlos de Guatemala (USAC) Dirección: Edificio M 2 segundo nivel, Ciudad Universitaria zona 12 Teléfono: ………………………………………………………… Fax: ………………………………………………………… Correo-e: [postgrado.ecc@gmail.com.](mailto:postgrado.ecc@gmail.com) 2) Forma jurídica de la institución solicitante, año de fundación, número de miembros……………………………………………...…………………………… 3) Interlocutor responsable (nombre, dirección) M.A. Gustavo Adolfo Bracamonte Cerón (Director de Escuela) - Departamento de Postgrados de la Escuela de Ciencias de la Comunicación. Dirección: Edificio M 2 segundo nivel, Ciudad Universitaria zona 12. Correo-e: [postgrado.ecc@gmail.com.](mailto:postgrado.ecc@gmail.com) 4) Descripción de las actividades de la institución solicitante 5) Instituciones que apoyan económicamente a la institución solicitante: 6) Título del proyecto Implementación de Aula Virtual para el departamento de Postgrado de la Escuela de Ciencias de la Comunicación Breve descripción del proyecto (sírvanse adjuntar documentación de trabajo Continuación del anexo 2.

### a. Antecedentes del proyecto :

Actualmente en la escuela de ciencias de la comunicación en el departamento de postgrado de la Universidad de San Carlos de Guatemala no se cuenta con la infraestructura necesaria y adecuada para el aprendizaje electrónico; como departamento de esta área necesita encontrarse a la vanguardia en sus métodos de enseñanza ya que el nivel educativo exige que sus estudiantes tengan a la mano el mejor tipo de enseñanza y la comodidad del acceso a la información de los cursos, a demás de contar con una comunicación de doble vía asíncrona con los catedráticos para una mejor apreciación del contenido de los cursos de cada uno de los postgrados impartidos en la escuela; por lo que es necesario contar con un salón virtual para poder impartir clases virtuales y eliminar la limitante de espacio/tiempo del estudiante ya que por diversos motivos se priva de clases al estudiante y es necesario poder mantener el constante crecimiento educativo.

Actualmente en Guatemala el nivel de escolaridad en sumamente bajo, el instituto Nacional de Estadística (INE) estima que el promedio es de 2.3 años, incluso menor en los departamentos mayoritariamente indígenas (1.3 años); el derecho a la educación es clave, este es necesario para el disfrute de otros derechos humanos; es el medio principal para que toda persona desarrolle sus capacidades y habilidades y pueda participar activamente en la sociedad. La educación en todas sus formas y en todos sus niveles, debe caracterizarse por tener disponibilidad de suficientes instituciones, programas de enseñanza, recursos e infraestructura. Es preciso que sea accesible para todas las personas, tanto física como económicamente y debe facilitarse sin discriminación. Asimismo, tiene que ser pertinente, culturalmente adecuada y de calidad. Debe ser flexible para adaptarse a las necesidades y características de las y los alumnos en diferentes contextos, tomando siempre en cuenta el interés superior del alumno. Por sobre todo, debe tener la calidad necesaria para que las personas adquieran los conocimientos que les permitan al máximo desarrollar sus capacidades y aprovechar sus oportunidades. No se puede hablar de derecho a la educación sin considerar que la oportunidad de estudiar que dan la disponibilidad, el acceso, la pertinencia y la flexibilidad, solo tiene sentido si se acompaña de un aprendizaje efectivo.

Ya que en Guatemala contamos con índice de educación bajo es necesario fomentar el avance tecnológico de los profesionales del país para que en base al crecimiento de ellos, podamos crecer culturalmente y económicamente e ir aumentando nuestro índice de escolaridad en todos los niveles; pero para que esta situación se dé, debemos educarnos de una manera competitiva y flexible para que nuestros

Continuación del anexo 2.

conocimientos se encuentren actualizados día con día y nuestra educación se efectiva.

Por lo que la implementación de un aula virtual en el departamento de postgrado de la Escuela de Ciencias de la Comunicación de la Universidad de San Carlos de Guatemala es un paso a esta educación competitiva y crecimiento cultural y económico, para que el país crezca intelectualmente y sus profesionales puedan tener acceso a una educación que no se encuentre limitada a un espacio y tiempo.

ii. Objetivo del proyecto (corto y largo plazo)

Con este proyecto se espera eliminar las barreras de espacio/tiempo y las limitantes tecnológicas que sufre el país en el nivel educativo, pero delimitado al departamento de postgrado de la Escuela de Ciencias de la Comunicación de la Universidad de San Carlos de Guatemala y de esta manera otorgar a los profesionales una educación más efectiva y personalizada, teniendo el acceso a la infraestructura y herramientas necesarias para los cursos de postgrados.

#### iii. Grupo objetivo:

Beneficiarios: Estudiantes del departamento de postgrado de la Escuela de Ciencias de la Comunicación de la Universidad de San Carlos de Guatemala.

iv. Resultados:

Aula Virtual en el departamento de postgrado de la Escuela de Ciencias de la Comunicación de la Universidad de San Carlos de Guatemala, implementación de infraestructura y equipo de cómputo para el aula virtual, para el manejo de la universidad virtual del departamento.

Mejor apreciación del contenido de los cursos del área de postgrado.

Eliminar la limitante espacio /tiempo para el estudiante y catedrático de área de postgrado pudiendo impartir clases a distancia y tener una misma apreciación del curso de lado del estudiante.

Descentralizar los cursos del área de postgrado y doctorado.

Mayor comunicación y retroalimentación entre catedrático y alumno.

Mayor control de alumnos asignados a los cursos.

Continuación del anexo 2.

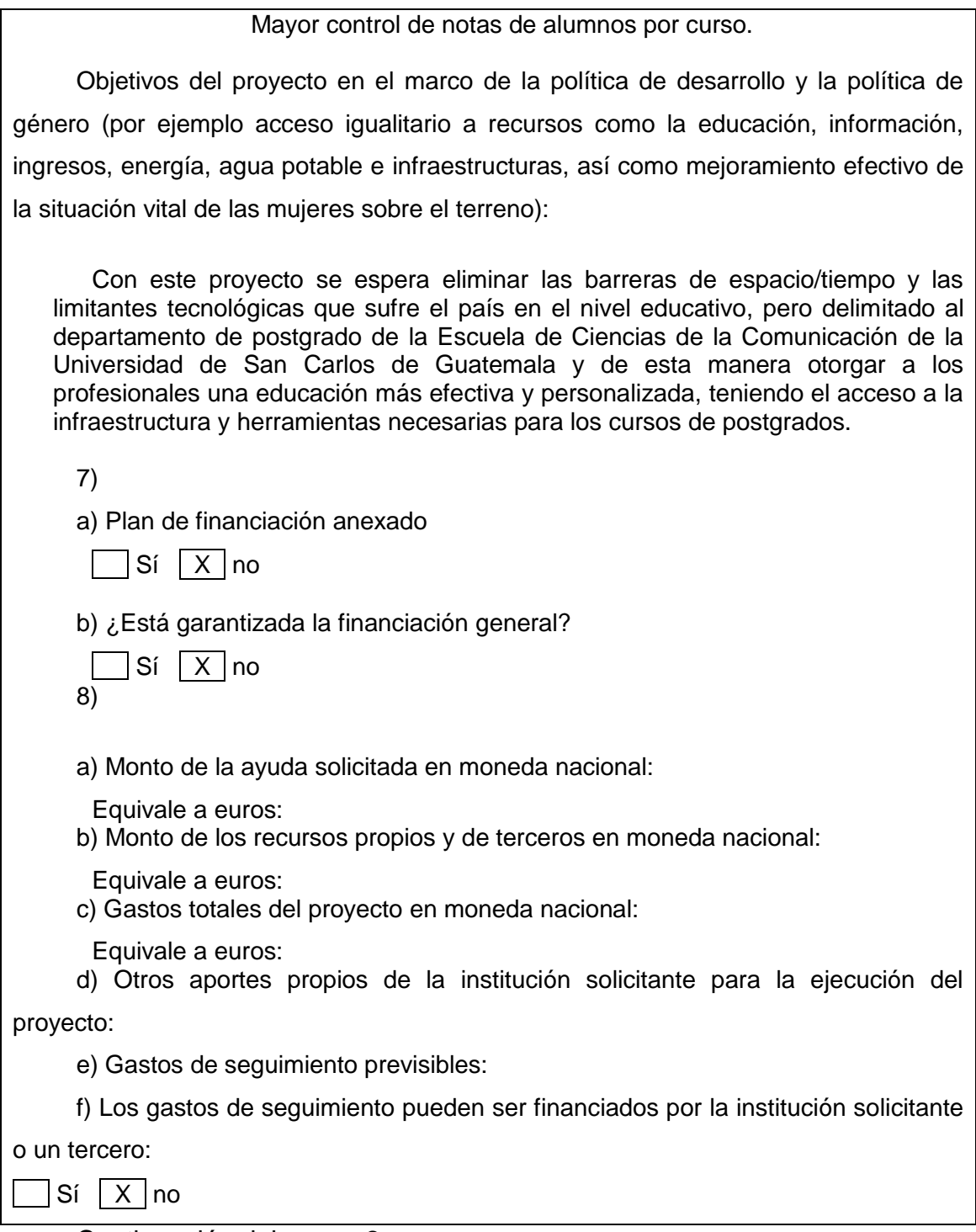

Continuación del anexo 2.

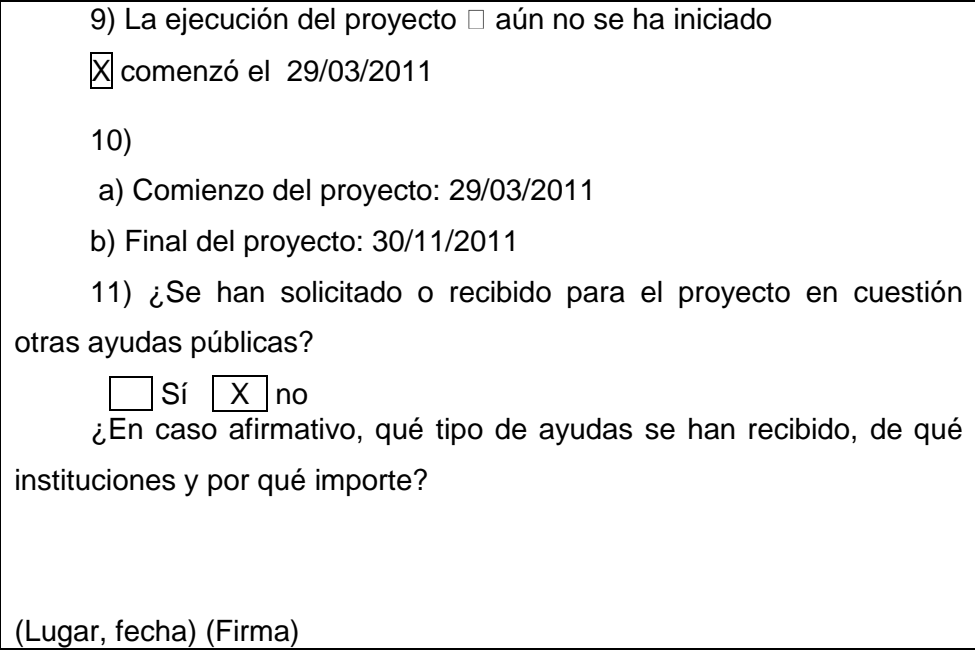

Fuente: Información recabada utilizando plantilla de la Embajada Alemana.